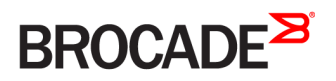

CONFIGURATION GUIDE

# Brocade 5600 vRouter Bridging Configuration Guide

Supporting Brocade 5600 vRouter 4.2R1

53-1004250-01 16 May 2016

#### © 2016, Brocade Communications Systems, Inc. All Rights Reserved.

Brocade, Brocade Assurance, the B-wing symbol, ClearLink, DCX, Fabric OS, HyperEdge, ICX, MLX, MyBrocade, OpenScript, VCS, VDX, Vplane, and Vyatta are registered trademarks, and Fabric Vision is a trademark of Brocade Communications Systems, Inc., in the United States and/or in other countries. Other brands, products, or service names mentioned may be trademarks of others.

Notice: This document is for informational purposes only and does not set forth any warranty, expressed or implied, concerning any equipment, equipment feature, or service offered or to be offered by Brocade. Brocade reserves the right to make changes to this document at any time, without notice, and assumes no responsibility for its use. This informational document describes features that may not be currently available. Contact a Brocade sales office for information on feature and product availability. Export of technical data contained in this document may require an export license from the United States government.

The authors and Brocade Communications Systems, Inc. assume no liability or responsibility to any person or entity with respect to the accuracy of this document or any loss, cost, liability, or damages arising from the information contained herein or the computer programs that accompany it.

The product described by this document may contain open source software covered by the GNU General Public License or other open source license agreements. To find out which open source software is included in Brocade products, view the licensing terms applicable to the open source software, and obtain a copy of the programming source code, please visit [http://www.brocade.com/support/oscd.](http://www.brocade.com/support/oscd)

# Contents

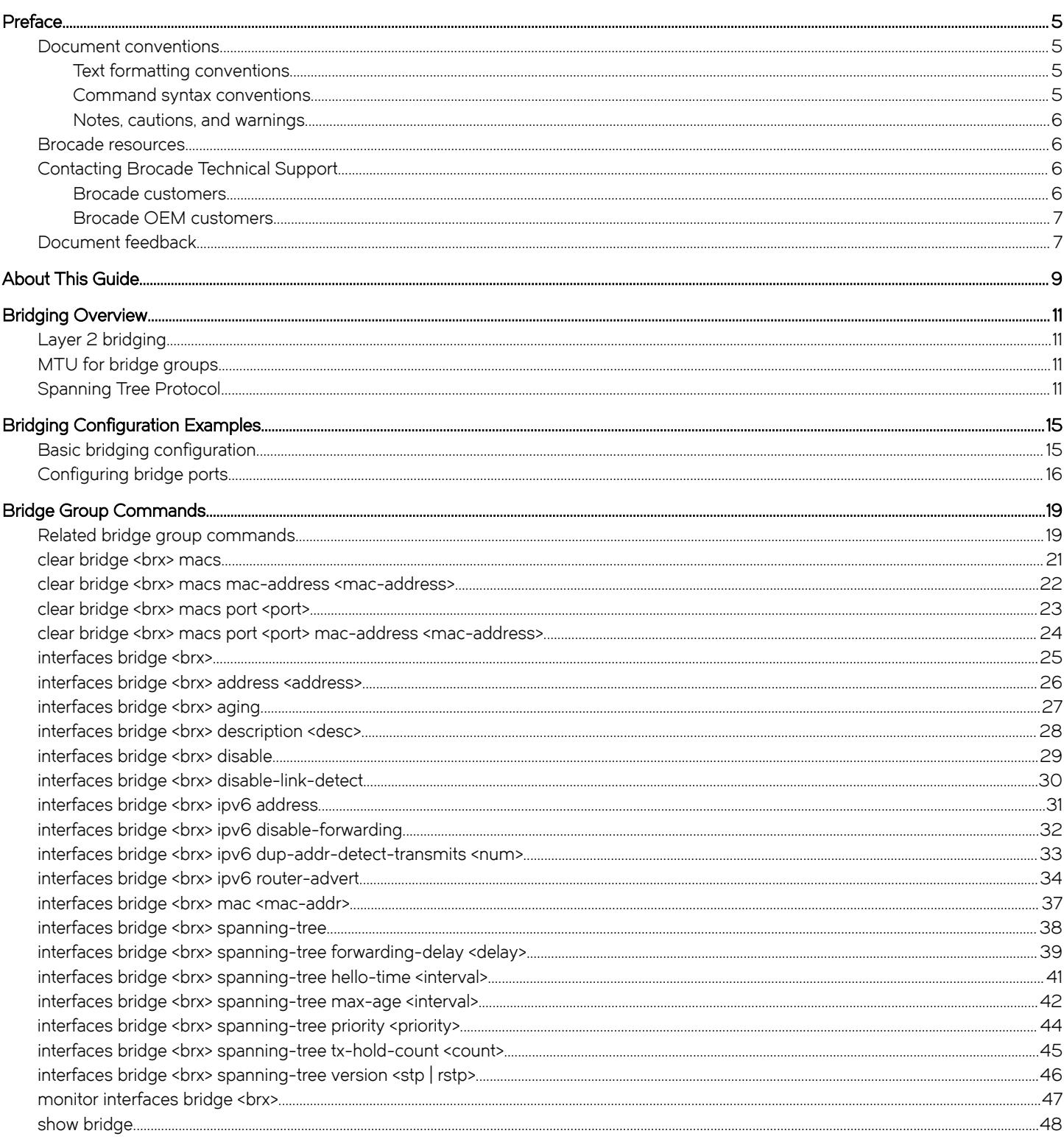

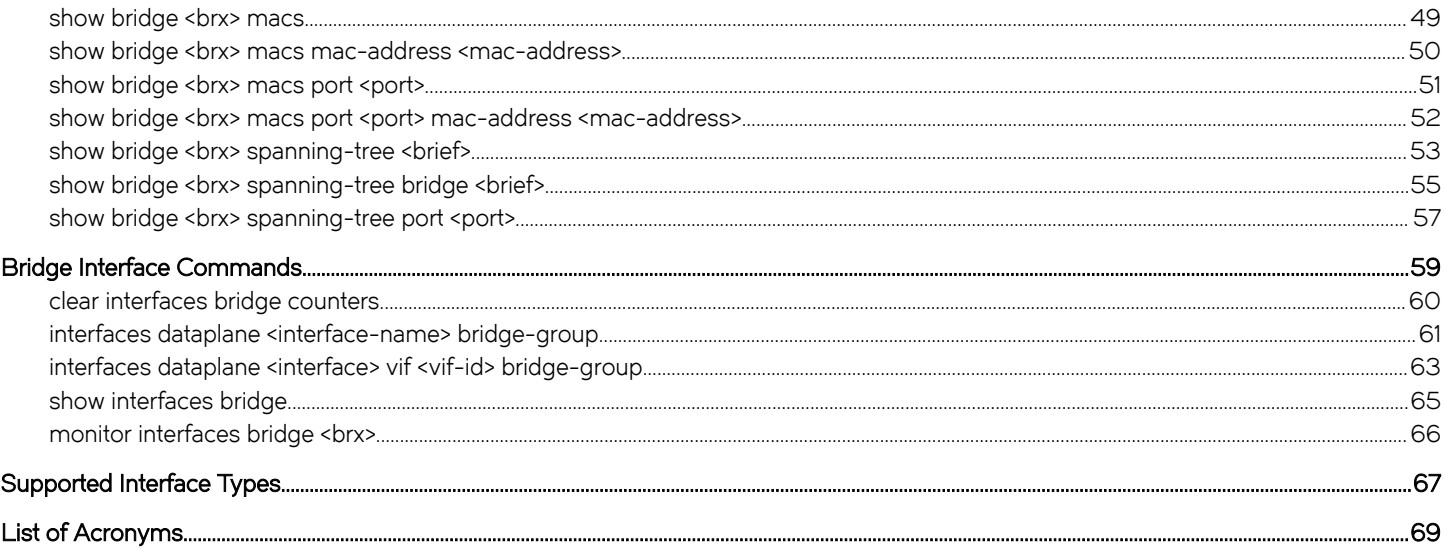

# <span id="page-4-0"></span>Preface

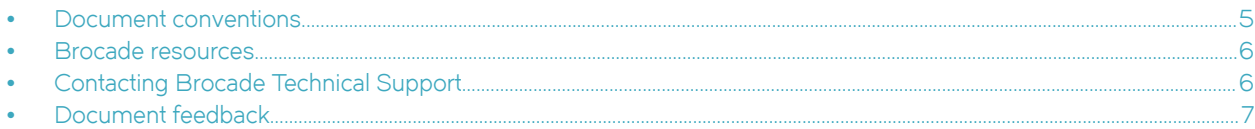

# Document conventions

The document conventions describe text formatting conventions, command syntax conventions, and important notice formats used in Brocade technical documentation.

## Text formatting conventions

Text formatting conventions such as boldface, italic, or Courier font may be used in the flow of the text to highlight specific words or phrases.

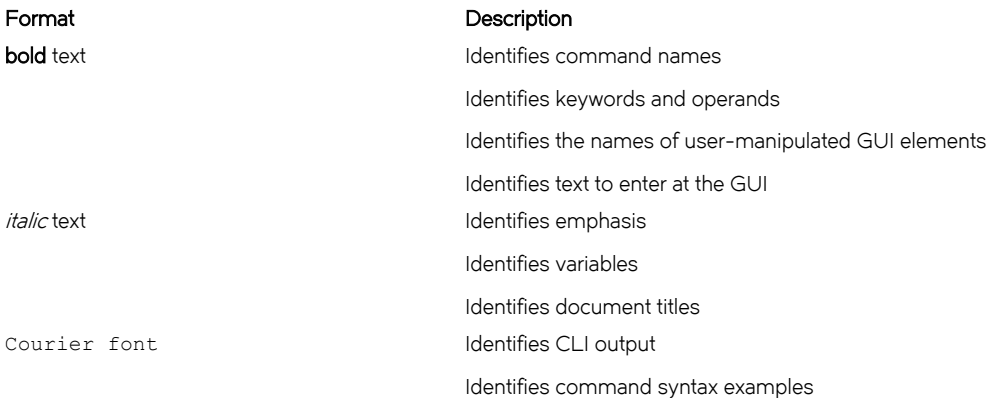

#### Command syntax conventions

Bold and italic text identify command syntax components. Delimiters and operators define groupings of parameters and their logical relationships.

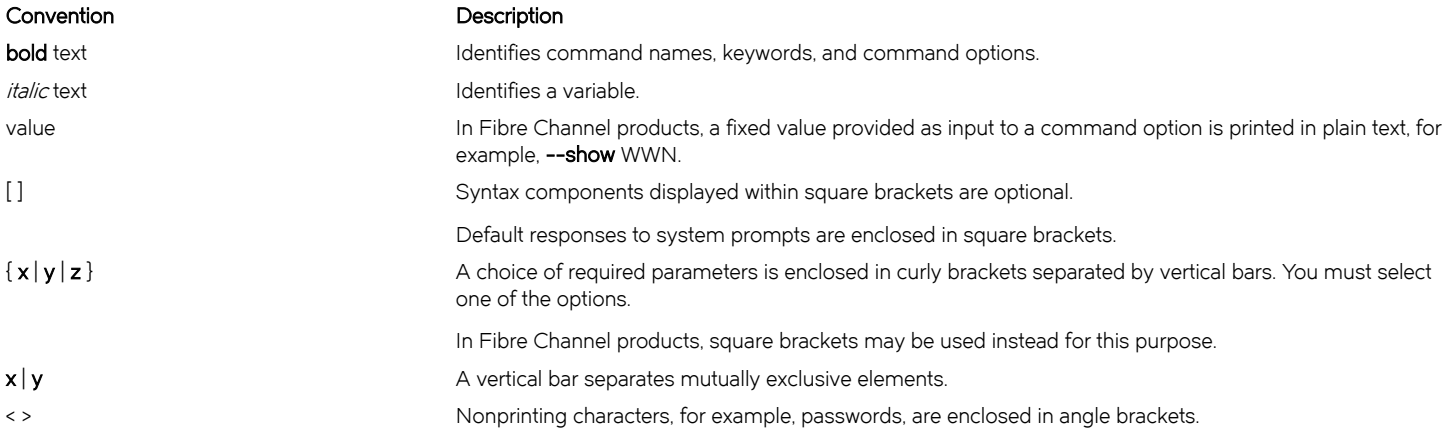

#### <span id="page-5-0"></span>Convention Description

Repeat the previous element, for example, member[member...]. \ Indicates a "soft" line break in command examples. If a backslash separates two lines of a command input, enter the entire command at the prompt without the backslash.

## Notes, cautions, and warnings

Notes, cautions, and warning statements may be used in this document. They are listed in the order of increasing severity of potential hazards.

#### **NOTE**

A Note provides a tip, guidance, or advice, emphasizes important information, or provides a reference to related information.

#### **ATTENTION**

An Attention statement indicates a stronger note, for example, to alert you when traffic might be interrupted or the device might reboot.

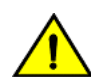

#### **CAUTION**

A Caution statement alerts you to situations that can be potentially hazardous to you or cause damage to hardware, firmware, software, or data.

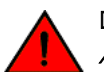

#### DANGER

A Danger statement indicates conditions or situations that can be potentially lethal or extremely hazardous to you. Safety labels are also attached directly to products to warn of these conditions or situations.

## Brocade resources

Visit the Brocade website to locate related documentation for your product and additional Brocade resources.

You can download additional publications supporting your product at [www.brocade.com.](http://www.brocade.com) Select the Brocade Products tab to locate your product, then click the Brocade product name or image to open the individual product page. The user manuals are available in the resources module at the bottom of the page under the Documentation category.

To get up-to-the-minute information on Brocade products and resources, go to [MyBrocade.](http://my.Brocade.com) You can register at no cost to obtain a user ID and password.

Release notes are available on [MyBrocade](http://my.Brocade.com) under Product Downloads.

White papers, online demonstrations, and data sheets are available through the [Brocade website](http://www.brocade.com/products-solutions/products/index.page).

# Contacting Brocade Technical Support

As a Brocade customer, you can contact Brocade Technical Support 24x7 online, by telephone, or by e-mail. Brocade OEM customers contact their OEM/Solutions provider.

#### Brocade customers

For product support information and the latest information on contacting the Technical Assistance Center, go to [http://](http://www.brocade.com/services-support/index.html) [www.brocade.com/services-support/index.html](http://www.brocade.com/services-support/index.html).

If you have purchased Brocade product support directly from Brocade, use one of the following methods to contact the Brocade Technical Assistance Center 24x7.

<span id="page-6-0"></span>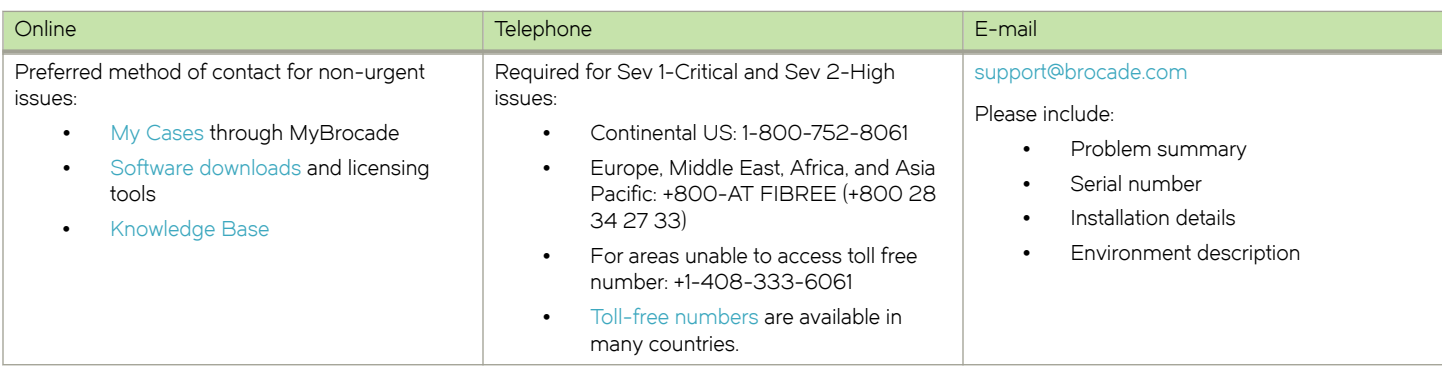

## Brocade OEM customers

If you have purchased Brocade product support from a Brocade OEM/Solution Provider, contact your OEM/Solution Provider for all of your product support needs.

- ∙ OEM/Solution Providers are trained and certified by Brocade to support Brocade® products.
- ∙ Brocade provides backline support for issues that cannot be resolved by the OEM/Solution Provider.
- ∙ Brocade Supplemental Support augments your existing OEM support contract, providing direct access to Brocade expertise. For more information, contact Brocade or your OEM.
- ∙ For questions regarding service levels and response times, contact your OEM/Solution Provider.

# Document feedback

To send feedback and report errors in the documentation you can use the feedback form posted with the document or you can e-mail the documentation team.

Quality is our first concern at Brocade and we have made every effort to ensure the accuracy and completeness of this document. However, if you find an error or an omission, or you think that a topic needs further development, we want to hear from you. You can provide feedback in two ways:

- ∙ Through the online feedback form in the HTML documents posted on [www.brocade.com](http://www.brocade.com).
- ∙ By sending your feedback to [documentation@brocade.com.](mailto:documentation@brocade.com)

Provide the publication title, part number, and as much detail as possible, including the topic heading and page number if applicable, as well as your suggestions for improvement.

Preface

# <span id="page-8-0"></span>About This Guide

This guide describes how to configure Layer 2 bridging on the Brocade 5600 vRouter (referred to as a virtual router, vRouter, or router in the guide).

About This Guide

# <span id="page-10-0"></span>Bridging Overview

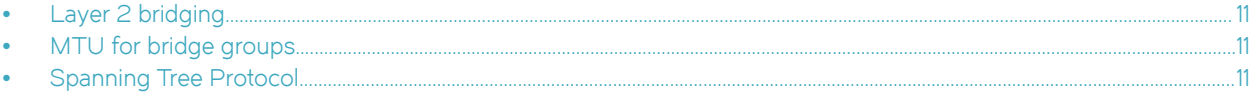

# Layer 2 bridging

Bridging allows you to connect multiple network segments (typically LAN segments) at the Layer 2 level.

Since bridging occurs at Layer 2 (the data link layer) and IP addresses are relevant only on Layer 3 (the network layer), IP addresses are not allowed on the interfaces being bridged.

To create a bridge:

- 1. Create the bridge group. You create a bridge group by defining a bridge interface and setting its characteristics.
- 2. Add the interfaces to the bridge group. You do this within the configuration node for the interface itself.

The following interface types can be added directly to bridge groups:

- ∙ Physical data plane interfaces
- ∙ VLAN interfaces

# MTU for bridge groups

The effective maximum transmission unit (MTU) size for a bridge group is the minimum MTU of all the interfaces that belong to the bridge group. So, the maximum frame size of frames transmitted by the bridged interfaces will be this effective MTU size.

# Spanning Tree Protocol

Spanning Tree Protocol (STP) is a network protocol that ensures a loop-free topology for Ethernet networks. The basic function of STP is to prevent bridge loops. Spanning tree also allows a network design to include redundant links to provide automatic backup paths if an active link fails, thus, eliminating the need to manually enable or disable the backup links.

Brocade 5600 vRouter supports Rapid Spanning Tree Protocol (RSTP) that is an enhancement of the STP and provides the following advantages.

- ∙ Rapid convergence—Convergence in a standard STP network can take 30 to 50 seconds. The transition of a port to the forwarding state is passive and is based on various timers that are timing out. RSTP provides significantly faster spanning tree convergence after the topology changes by introducing new convergence behaviors and bridge port roles. RSTP responds to topology changes within 3 x hello times (default 3 x 2 seconds) or within a few milliseconds of a physical link failure.
- ∙ 802.1D legacy interoperability—RSTP interoperates fully with older STP switches. Although the introduction of a 802.1D STP switch means that the network loses its fast convergence benefit, the network is still able to run in a loop-free topology because RSTP interoperates with STP. Typically, a network is designed with all-RSTP bridges, but the backward compatibility ensures that the accidental introduction of an old STP bridge does not cause an outage.

The difference between the STP and RSTP spanning tree versions follow.

TABLE 1 Difference between the STP and RSTP versions

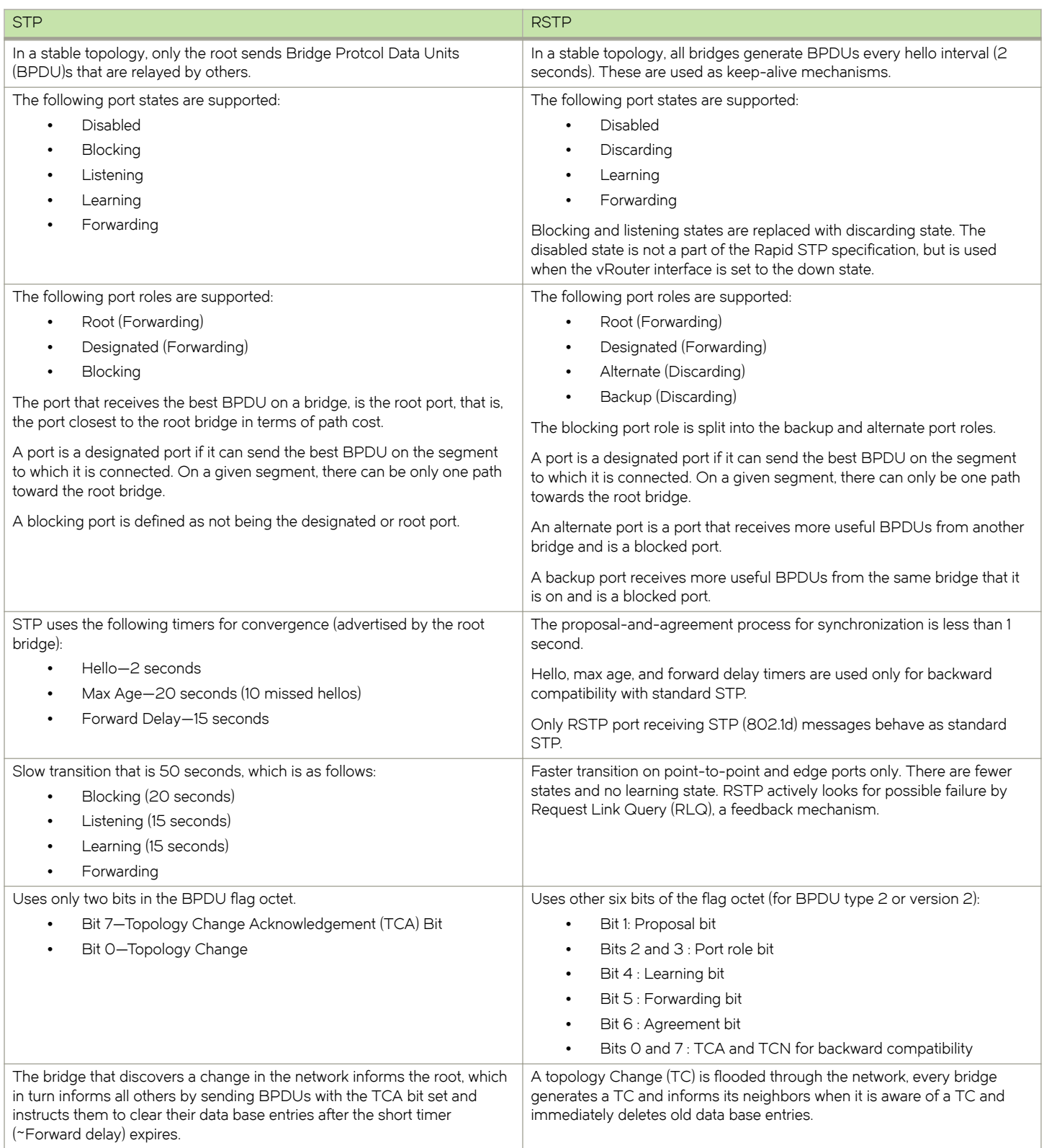

#### TABLE 1 Difference between the STP and RSTP versions (continued)

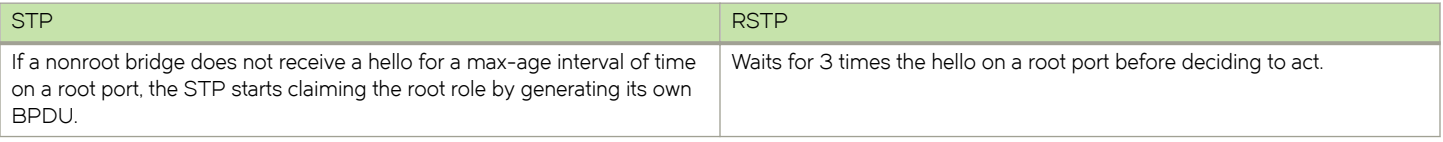

Bridging Overview

# <span id="page-14-0"></span>Bridging Configuration Examples

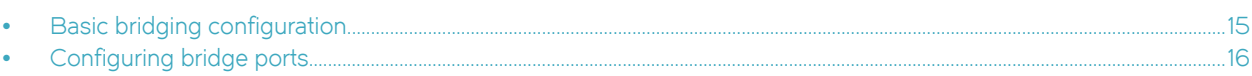

# Basic bridging configuration

This section presents a sample configuration for a basic bridge between two Ethernet segments on a Brocade vRouter.

#### **NOTE**

For information on bridging with GRE tunnels, see Brocade 5600 vRouter Tunnels Configuration Guide.

#### NOTE

In the vRouter, a data plane interface is an abstraction that represents the underlying physical or virtual Ethernet interface of the system. The terms Ethernet interface and data plane interface are synonymous in this guide.

When you have finished, the system will be configured as shown in the following figure.

FIGURE 1 Basic bridging

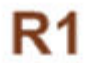

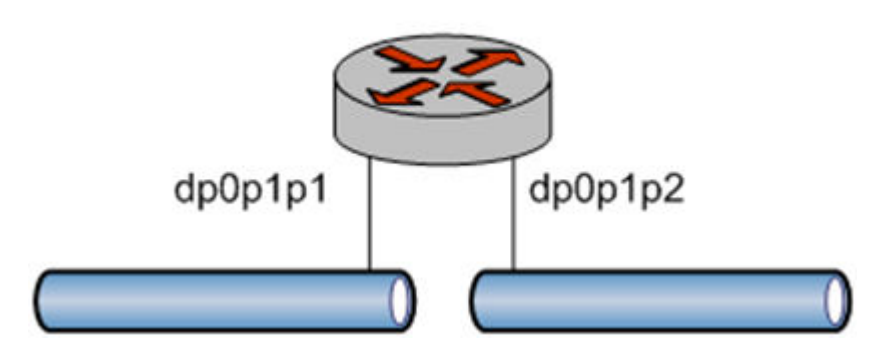

In this example, you create a bridge interface and assign the data plane interfaces to the bridge group.

#GUID-A85F6211-3A29-4DFB-921D-DBF93F388ACA/TAB\_1749631 creates the bridge interface and adds the data plane interfaces to the bridge group. To do this, perform the following steps on R1 in configuration mode.

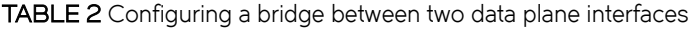

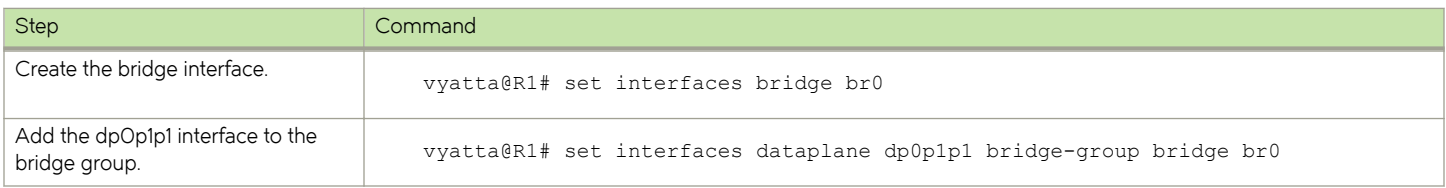

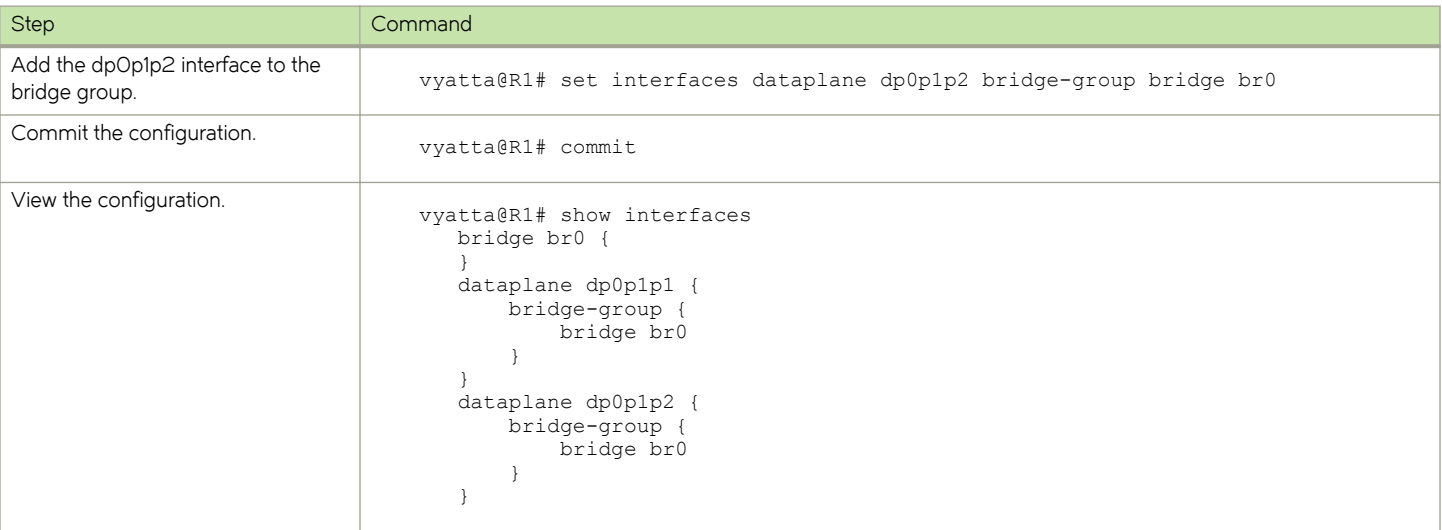

#### <span id="page-15-0"></span>TABLE 2 Configuring a bridge between two data plane interfaces (continued)

# Configuring bridge ports

This section provides a sample configuration for two bridges between Ethernet segments on two Brocade vRouters.

#### **NOTE**

In the vRouter, a data plane interface is an abstraction that represents the underlying physical or virtual Ethernet interface of the system. The terms Ethernet interface and data plane interface are synonymous in this guide.

The following example shows two main types of bridge port configurations: a bridge-to-bridge port and an edge port. The same configuration applies to both bridges.

FIGURE 2 Configuring bridge ports

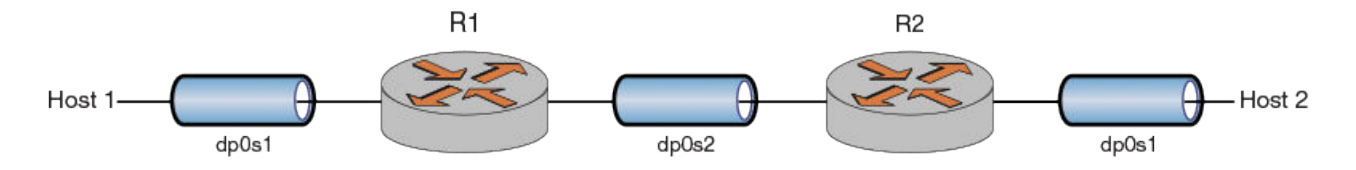

Ports are configured as edge ports if they are attached to a LAN that has no other bridges attached. These edge ports transition directly to the forwarding state. RSTP still continues to monitor the port for BPDUs if a bridge is connected. RSTP can also be configured to automatically detect edge ports. As soon as the bridge detects a BPDU coming to an edge port, the port becomes a nonedge port.

When you have finished, the system is configured as shown in the following figure.

[Table 3](#page-16-0) shows how to create the bridge interface and add the data plane interfaces and port configurations to both bridge groups.

To do this, perform the following steps on both R1 and R2 in configuration mode.

#### <span id="page-16-0"></span>TABLE 3 Configuring bridge ports

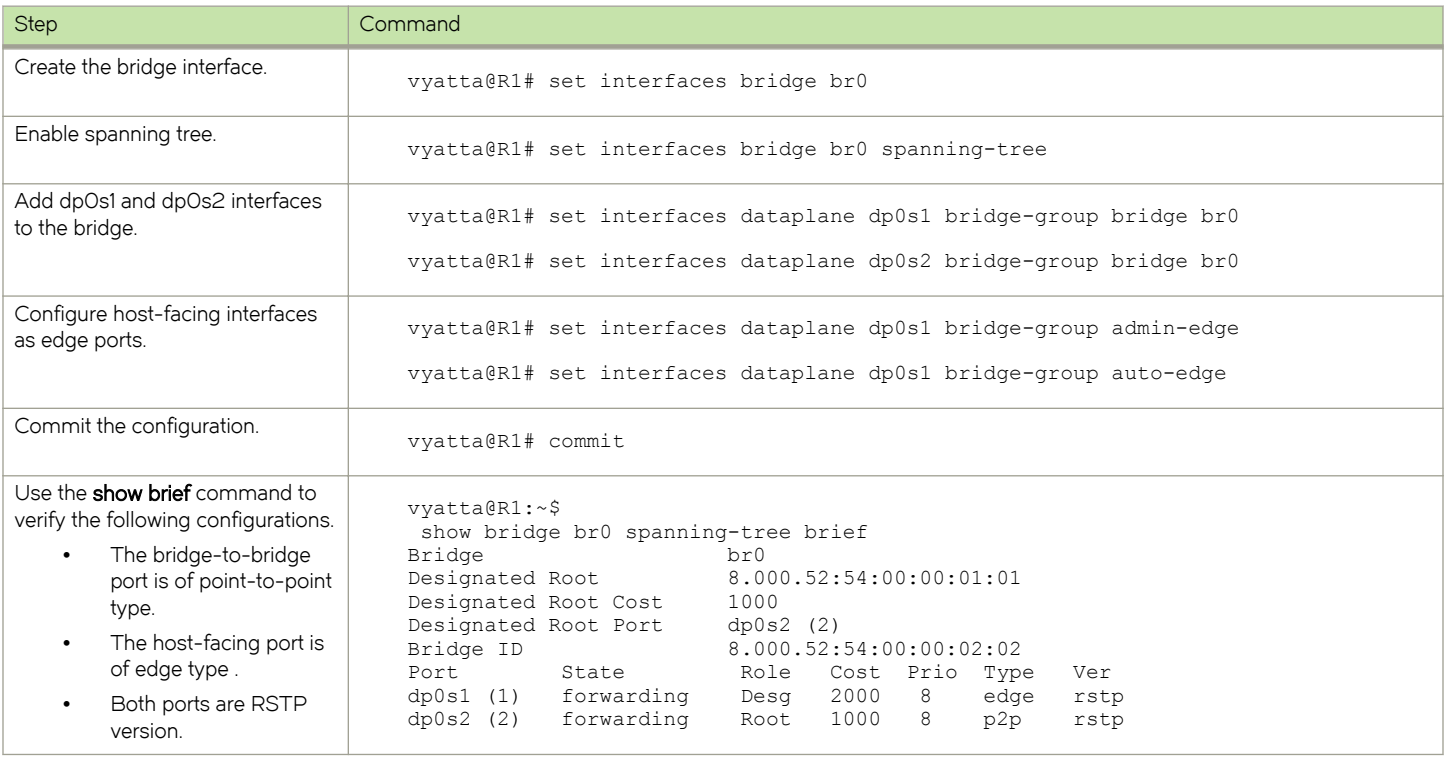

# <span id="page-18-0"></span>**Bridge Group Commands**

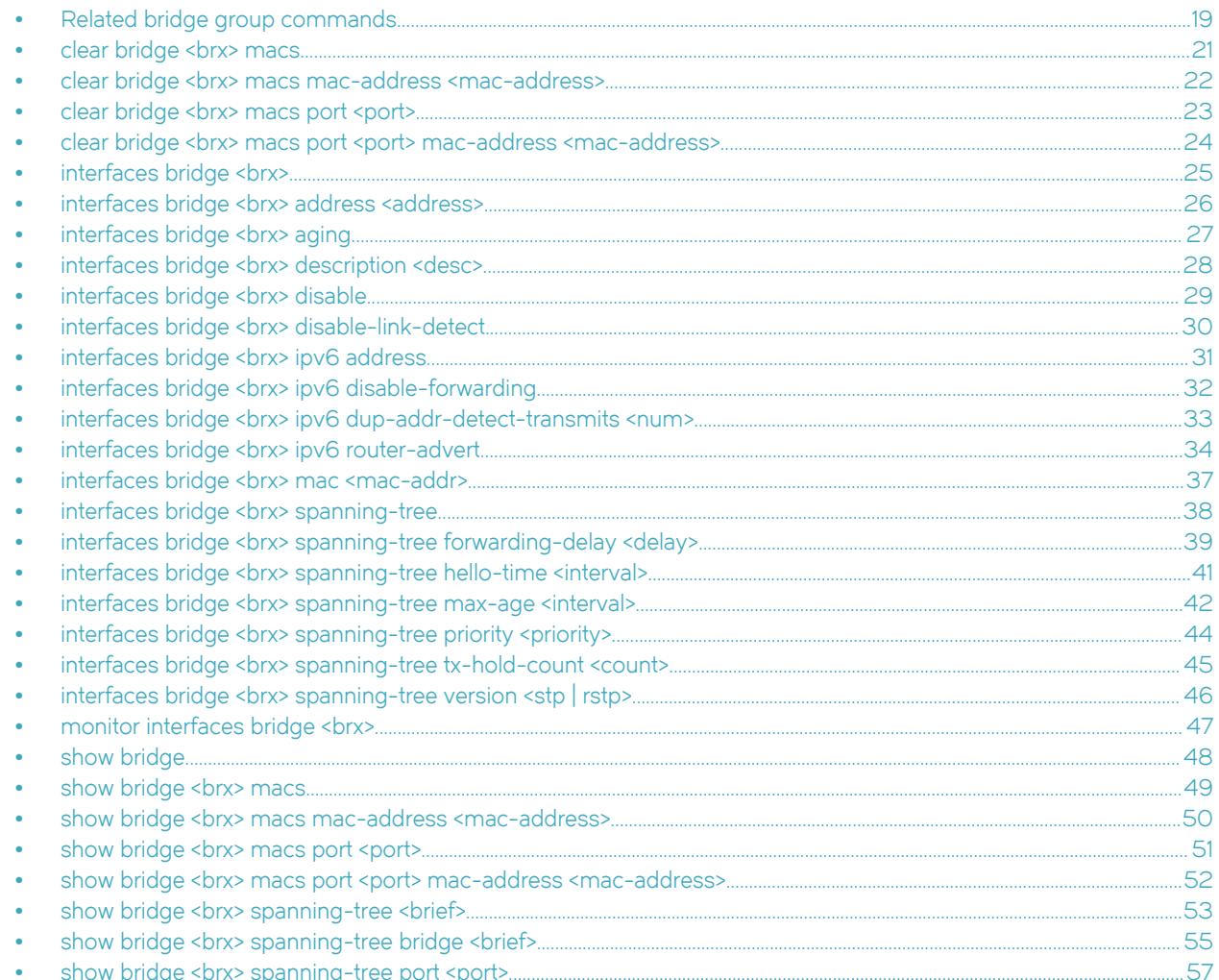

# Related bridge group commands

This chapter lists the commands used to create the bridge group (the bridge interface) and define its characteristics.

Commands for using other system features with bridge groups can be found in the following locations.

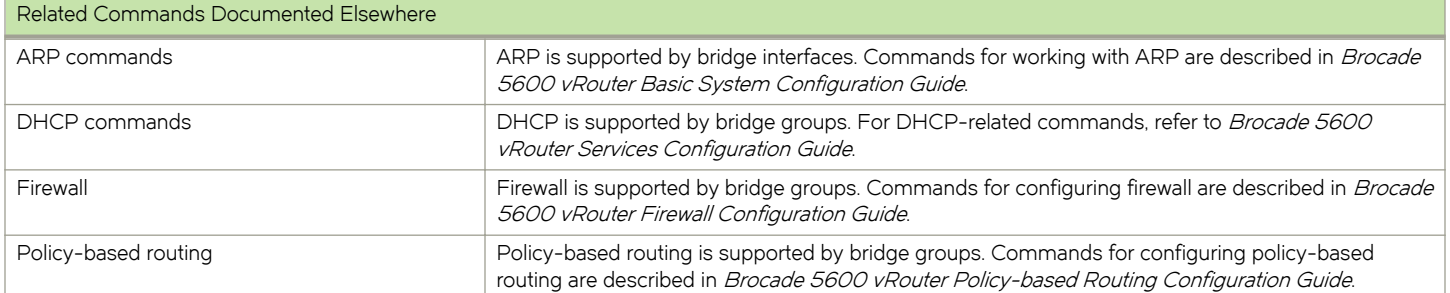

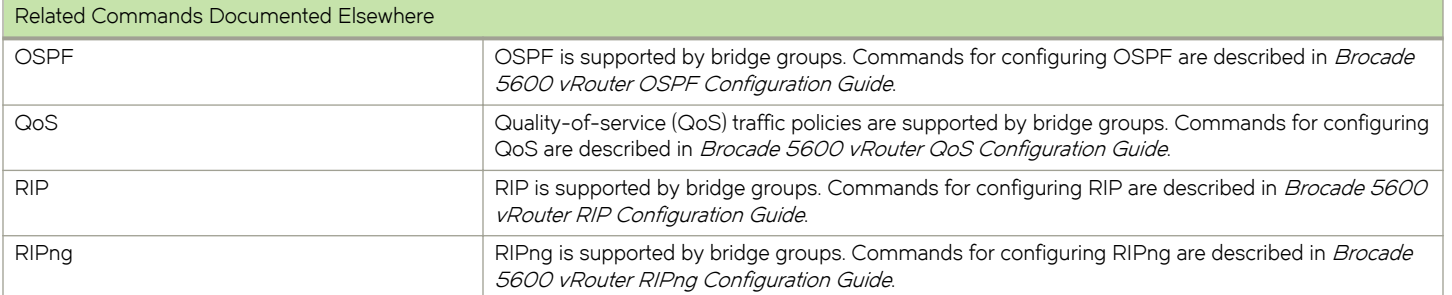

# <span id="page-20-0"></span>clear bridge <br/> <br/>brx> macs

Clears the FDB for bridge MAC address for a bridge group.

## **Syntax**

clear bridge brx macs

#### **Parameters**

brx

The ID of a bridge group.

#### **Modes**

Operational mode

## Usage Guidelines

Use this command to clear the forwarding database (FDB) for bridge MAC address for a bridge group.

#### **NOTE**

After clearing the FDB for bridge MAC address, a short period of unicast-packet flooding may last until the source MAC addresses are relearned.

# <span id="page-21-0"></span>clear bridge <brx> macs mac-address <mac-address>

Clears from the FDB for bridge MAC address the record that matches the MAC address.

## **Syntax**

clear bridge brx macs mac-address mac-address

#### **Parameters**

brx

The ID of a bridge group.

mac-address

A MAC address for which information is to be cleared from the database. The format of the address is hh:hh:hh:hh:hh, where h is a hexadecimal number.

#### Modes

Operational mode

## Usage Guidelines

Use this command to clear from the FDB for bridge MAC address the record that matches the MAC address.

# <span id="page-22-0"></span>clear bridge <br/> <br/> <br/>macs port <port>

Clears from the FDB for bridge MAC address entries that match a bridge interface port.

## **Syntax**

clear bridge brx macs port port

#### **Parameters**

brx

The ID of a bridge group.

port

A port for which information is cleared from the database.

## Modes

Operational mode

## Usage Guidelines

Use this command to clear from the FDB for bridge MAC address entries that match a bridge interface port.

# <span id="page-23-0"></span>clear bridge <br/> <br/> <br/>macs port <port> mac-address <mac-address>

Clears records from the FDB for bridge MAC address entries of a bridge port that matches with the MAC address.

# **Syntax**

clear bridge brx macs port port mac-address mac-address

#### **Parameters**

brx

The ID of a bridge group.

mac-address

A MAC address for which information is cleared from the database. The format of the addresss is hh:hh:hh:hh:hh:hh, where  $h$  is a hexadecimal number.

port

A port for which information is cleared from the FDB for bridge MAC address.

#### Modes

Operational mode

#### Usage Guidelines

Use this command to clear records from the FDB for bridge MAC address entries of a bridge port that matches with the MAC address.

# <span id="page-24-0"></span>interfaces bridge <br/> <br/>brx>

Defines a bridge group.

## **Syntax**

set interfaces bridge brx delete interfaces bridge brx show interfaces bridge brx

#### Parameters

brx

Multinode. The identifier for the bridge group. The identifier ranges from brO through brxxxxxxxxxxxxx (the letters br followed by as many as 13 decimal digits, each digit represented here as an  $x$ ). You can define multiple bridge groups by creating more than one bridge configuration node.

## Modes

Configuration mode

#### Configuration Statement

```
interfaces {
       bridge brx 
\mathbf{I}
```
#### Usage Guidelines

Use this command to define a bridge group. Note that you must create the bridge group (using this command) before you can assign interfaces to it.

Use the set form of this command to create the bridge group and define bridge settings.

Use the delete form of this command to remove all configuration for a bridge group.

Use the show form of this command to view bridge group configuration.

# <span id="page-25-0"></span>interfaces bridge <br >> address<address>

Assigns an address to a bridge group.

## **Syntax**

set interfaces bridge brx address address delete interfaces bridge brx address address show interfaces bridge brx address

#### Parameters

#### brx

Bridge group ID.

#### address

Multi-node. The IP address and network prefix for the interface. The address must either be in the form ip-address/ prefix, or the keywords dhcp or dhcpv6. If dhcp is specified, an IPv4 address and network prefix is assigned using the Dynamic Host Configuration Protocol (DHCP). If **dhcpv6** is specified, an IPv6 address and network prefix are set using the DHCP for IPv6 (DHCPv6).

You can assign multiple addresses to a bridge group by creating multiple address configuration nodes.

## Modes

Configuration mode

## Configuration Statement

```
interfaces {
     bridge brx {
         address address
     }
}
```
#### Usage Guidelines

Use this command to assign an address to a bridge group.

Use the set form of this command to set the address for the bridge group.

Use the **delete** form of this command to remove address configuration for the bridge group

Use the show form of this command to view bridge group address configuration.

## <span id="page-26-0"></span>interfaces bridge <brx> aging

Specifies the MAC address aging timeout for a bridge group.

## **Syntax**

set interfaces bridge brx aging {  $age$  | 0 }

delete interfaces bridge brx aging

show interfaces bridge  $brx$  aging

#### Command Default

MAC addresses are aged out of the forwarding database after 300 seconds (5 minutes).

#### Parameters

brx

Bridge group ID.

#### aging { age | 0 }

Specifies the length of time, in seconds, that a MAC address is to be kept before being aged out. The range is 10 through 1,000,000. The default value is 300 seconds. Specifiying an aging value of 0 means that a MAC address is kept forever.

#### Modes

Configuration mode

#### Configuration Statement

```
interfaces {
     bridge brx {
         aging age
     }
}
```
#### Usage Guidelines

Use this command to specify the length of time that a dynamic MAC address entry is kept in a bridge's forwarding database. If this interval expires without the entry being updated, the entry is aged out of the table.

Use the set form of this command to set the MAC address aging timeout value.

Use the **delete** form of this command to restore the default MAC address aging configuration.

Use the show form of this command to view the MAC address aging configuration.

# <span id="page-27-0"></span>interfaces bridge <brx> description <desc>

Specifies a description for a bridge group.

## **Syntax**

set interfaces bridge brx description desc delete interfaces bridge brx description show interfaces bridge brx description

#### Parameters

brx

Bridge group ID.

desc

A brief description for the bridge group.

## **Modes**

Configuration mode

## Configuration Statement

```
interfaces {
    bridge brx {
         description desc
     }
}
```
## Usage Guidelines

Use this command to specify a description for the bridge group.

Use the set form of this command to specify a description for the bridge group.

Use the **delete** form of this command to remove the bridge group description.

Use the show form of this command to view the bridge group description.

## <span id="page-28-0"></span>interfaces bridge <brx> disable

Disables a bridge group without discarding configuration.

## **Syntax**

set interfaces bridge brx disable delete interfaces bridge brx disable show interfaces bridge brx

## Command Default

Bridging is enabled.

#### Parameters

brx

Bridge group ID.

## Modes

Configuration mode

#### Configuration Statement

```
interfaces {
     bridge brx {
          disable
      }
}
```
## Usage Guidelines

Use this command to disable a bridge group.

Use the set form of this command to specify whether to disable bridging on the interface.

Use the delete form of this command to restore the default value for the bridge group.

Use the show form of this command to view bridge group configuration.

# <span id="page-29-0"></span>interfaces bridge <brx> disable-link-detect

Directs the bridge interface not to detect changes in link-states.

## **Syntax**

set interfaces bridge brx disable-link-detect delete interfaces bridge brx disable-link-detect show interfaces bridge brx

#### Command Default

Detects changes in link-states.

#### Parameters

brx

Bridge group ID.

#### Modes

Configuration mode.

#### Configuration Statement

```
interfaces {
     bridge brx {
         disable-link-detect
     }
}
```
## Usage Guidelines

Use this command to disable a bridge group.

Use the set form of this command to specify whether to ignore changes in link-states.

Use the **delete** form of this command to detect changes in link-states.

Use the show form of this command to view bridge group configuration.

# <span id="page-30-0"></span>interfaces bridge <br >> ipv6 address

Assigns an IPv6 address to a bridge interface.

## **Syntax**

set interfaces bridge brx ipv6 address [autoconf | eui64 ipv6prefix] delete interfaces bridge brx ipv6 address [autoconf | eui64 ipv6prefix] show interfaces bridge  $brx$  ipv6 address [autoconf | eui64]

#### Parameters

#### brx

Bridge group ID.

#### autoconf

Generates an IPv6 address using the Stateless Address Autoconfiguration (SLAAC) protocol. Set this value if the interface is performing a "host" function rather than a "router" function. This value can be specified in addition to specifying static IPv6, static IPv4, or IPv4 DHCP addresses on the interface.

#### ipv6prefix

The 64-bit IPv6 address prefix used to configure an IPv6 address, in EUI-64 format. The system concatenates this prefix with a 64-bit EUI-64 value derived from the 48-bit MAC address of the interface.

#### Modes

Configuration mode

## Configuration Statement

```
interfaces bridge brx {
    ipv6 {
        address {
            autoconf
       eui64 ipv6prefix
 }
    } 
}
```
#### Usage Guidelines

Use this command to assign an IPv6 address to an interface.

You can use the **autoconf** keyword to direct the system to autoconfigure the address, using the SLAAC protocol defined in RFC 4862. Alternatively, you can provide an EUI-64 IPv6 address prefix so that the system constructs the IPv6 address.

If you want the system to use SLAAC to acquire addresses on this interface, then in addition to setting this parameter, you must also disable IPv6 forwarding, either globally (using the system ipv6 disable-forwarding command) or specifically on this interface (using the [interfaces bridge brx ipv6 disable-forwarding](#page-31-0) on page 32 command).

Use the set form of this command to specify an IPv6 address for the interface.

Use the **delete** form of this command to delete an IPv6 address from the interface.

Use the show form of this command to view IPv6 address configuration settings.

# <span id="page-31-0"></span>interfaces bridge <brx> ipv6 disable-forwarding

Disables IPv6 forwarding on a bridge interface.

## **Syntax**

set interfaces bridge brx ipv6 disable-forwarding delete interfaces bridge brx ipv6 disable-forwarding show interfaces bridge brx ipv6 disable-forwarding

## Command Default

IPv6 packets are forwarded.

#### Parameters

brx

Bridge group ID.

## Modes

Configuration mode

#### Configuration Statement

```
interfaces bridge brx {
     ipv6 {
         disable-forwarding
 }
}
```
#### Usage Guidelines

Use this command to disable IPv6 packet forwarding on an interface.

You can also disable IPv6 forwarding globally (that is, for all interfaces) using the system ipv6 disable-forwarding command.

Use the set form of this command to disable IPv6 packet forwarding on an interface.

Use the delete form of this command to enable IPv6 packet forwarding on an interface.

Use the show form of this command to display IPv6 packet forwarding interface configuration.

# <span id="page-32-0"></span>interfaces bridge <brx> ipv6 dup-addr-detect-transmits <num>

Specifies the number of times to transmit NS packets as part of the DAD process.

## **Syntax**

set interfaces bridge brx ipv6 dup-addr-detect-transmits num delete interfaces bridge brx ipv6 dup-addr-detect-transmits show interfaces bridge brx ipv6 dup-addr-detect-transmits

## Command Default

One NS packet is transmitted as part of the DAD process.

#### Parameters

brx

Bridge group ID.

num

The number of times to transmit NS packets as part of the DAD process. The default is 1.

#### Modes

Configuration mode

#### Configuration Statement

```
interfaces bridge brx {
     ipv6 {
         dup-addr-detect-transmits num
     } 
}
```
#### Usage Guidelines

Use this command to specify the number of times to transmit Neighbor Solicitation (NS) packets as part of the Duplicate Address Detection (DAD) process.

Use the set form of this command to specify the number of times to transmit Neighbor Solicitation (NS) packets as part of the Duplicate Address Detection (DAD) process.

Use the **delete** form of this command to delete the parameter from the interface and use the default value.

Use the show form of this command to view NS packet configuration for DAD.

# <span id="page-33-0"></span>interfaces bridge <br >> ipv6 router-advert

Specifies the router advertisements to be sent from the bridge interface.

## **Syntax**

- set interfaces bridge brx ipv6 router-advert [cur-hop-limit limit I default-lifetime lifetime I default-preference preference I linkmtu mtu I managed-flag state I max-interval interval I min-interval interval other-config-flag state I prefix ipv6net [autonomous-flag state | on-link-flag state | preferred-lifetime |ifetime | valid-lifetime |ifetime] | reachable-time time | retrans-timer time I send-advert state]
- delete interfaces bridge brx ipv6 router-advert [cur-hop-limit | default-lifetime | default-preference | link-mtu | managed-flag | max-interval I min-interval I other-config-flag I prefix ipv6net [autonomous-flag | on-link-flag | preferred-lifetime | validlifetime] I reachable-time I retrans-timer I send-advert]

show interfaces bridge brx ipv6 router-advert

## Command Default

Router advertisements are not sent on an interface.

## Parameters

#### brx

Bridge group ID.

#### cur-hop-limit limit

Specifies the Hop Count field of the IP header for outgoing (unicast) IP packets. This value is placed in the Hop Count field of the IP header for outgoing (unicast) IP packets. The range is 0 to 255. The default is 64. A value of 0 means unspecified by the router.

#### default-lifetime lifetime

Specifies the lifetime, in seconds, associated with the default router. Supported values are 0, which indicates that the router is not a default router, and the range from the value is configured for the max-interval option to 9000 (18.2 hours). If not configured, the value for this timer is three times max-interval.

#### default-preference preference

The preference associated with the default router. Supported values are as follows: low: The default router is low preference. medium: The default router is medium preference. high: The default router is high preference.The default is medium.

#### link-mtu  $mtu$

The MTU value to be advertised for the link. The range of values is 0, or 1280 to the maximum MTU for the type of link, as defined in RFC 2464. The default is 0, which means the MTU is not specified in the router advertisement message. That is because it is expected that the MTU will be configured directly on the interface itself and not for routing advertisements. You can configure this option in cases where the link MTU is not well known. If the value set here does not match the MTU configured on the interface, the system issues a warning but does not fail.

#### managed-flag state

Whether to use the administered protocol for address autoconfiguration. Supported values are as follows: true: Hosts use the administered (stateful) protocol for address autoconfiguration in addition to any addresses autoconfigured

using stateless address autoconfiguration. **false**: Hosts use only stateless address autoconfiguration. The default is false.

#### max-interval interval

The maximum time, in seconds, allowed between sending unsolicited multicast router advertisements from the interface. The range of supported values is 4 to 1800. The default is 600 (10 minutes).

#### min-interval interval

The minimum time, in seconds, allowed between sending unsolicited multicast router advertisements from the interface. The range of supported values is 3 to 0.75 \* max-interval. The default is 0.33 \* max-interval.

#### other-config-flag state

The interface uses the administered (stateful) protocol for autoconfiguration of non-address information, as defined in RFC 4862. Supported values are as follows: true: Hosts use the administered protocol for autoconfiguration of nonaddress information. false: Hosts use stateless autoconfiguration of non-address information. The default is false.

#### prefix ipv6net

Multi-node. The IPv6 prefix to be advertised on the IPv6 interface, in the format ipv6-address/prefix. You can define more than one IPv6 prefix by configuring multiple prefix configuration nodes.

#### autonomous-flag state

Specifies whether the prefix can be used for autonomous address configuration as defined in RFC 4862. Supported values are as follows: true: The prefix can be used for autonomous address configuration. false: The prefix cannot be used for autonomous address configuration. The default is true.

#### on-link-flag state

Specifies whether the prefix can be used for on-link determination, as defined in RFC 4862. Supported values are as follows: true: The prefix can be used for on-link determination. false: The advertisement makes no statement about on-link or off-link properties of the prefix. For instance, the prefix might be used for address configuration with some addresses belonging to the prefix being on-link and others being off-link. The default is true.

#### preferred-lifetime lifetime

The length of time, in seconds, that the addresses generated from the prefix through Stateless Address Autoconfiguration (SLAAC) is to remain preferred, as defined in RFC 4862. The interval is with respect to the time the packet is sent. The range is 1 to 4294967296 plus the keyword infinity, which represents forever. (The actual value of infinity is a byte where all bits are set to ones: OXFFFFFFFF.) The default is 604800 (seven days).

#### valid-lifetime lifetime

The length of time, in seconds, that the prefix is valid for the purpose of on-link determination, as defined in RFC 4862. The interval is with respect to the time the packet is sent. The range is 1 to 4294967296 plus the keyword infinity, which represents forever. (The actual value of infinity is a byte where all bits are set to ones: OXFFFFFFFF.) The default is 2592000 (30 days).

#### reachable-time time

The length of time, in milliseconds, for which the system assumes a neighbor is reachable after having received a reachability confirmation. This value is used by address resolution and the Neighbor Unreachability Detection algorithm (see Section 7.3 of RFC 2461). The range is 0 to 3600000, where a value of 0 means the reachable time is not specified in the router advertisement message. The default is 0.

#### retrans-timer time

The length of time, in milliseconds, between retransmitted NS messages. This value is used by address resolution and the Neighbor Unreachability Detection algorithm (see Sections 7.2 and 7.3 of RFC 2461). The range of supported

values is 0 to 4294967295, where a value of 0 means the retransmit time is not specified in the router advertisement message. The default is 0.

#### send-advert state

Specifies whether router advertisements are to be sent from this interface. Supported values are as follows: true: Sends router advertisements from this interface. false: Does not send router advertisements from this interface. If this value is in effect, parameters in this configuration subtree are still used to configure the local implementation parameters. The default is true.

#### Modes

Configuration mode

#### Configuration Statement

```
interfaces bridge brx {
       ipv6 {
                router-advert {
                  cur-hop-limit limit
                   default-lifetime lifetime
                   default-preference preference
                  link-mtu mtu
                  managed-flag state
                   max-interval interval
                   min-interval interval
                   other-config-flag state
                   prefix ipv6net {
                          autonomous-flag state
                          on-link-flag state
                          preferred-lifetime lifetime
                  valid-lifetime lifetime
 }
                  reachable-time time
                 retrans-timer time
                 send-advert state
          }
     } 
}
```
#### Usage Guidelines

Use this command to configure router advertisements (RAs) to be sent out of the interface being configured.

Router advertisements are sent out by IPv6 routers in order to advertise their existence to hosts on the network. IPv6 hosts do not send out router advertisements.

If the router-advert node of the configuration tree is missing, router advertisements are not sent out. Also, if IPv6 forwarding is disabled either globally (using the system ipv6 disable-forwarding command) or on the interface (using the [interfaces bridge](#page-31-0) [brx ipv6 disable-forwarding](#page-31-0) on page 32 command), router advertisements are not sent out.

Most router advertisement parameters are required by either the Neighbor Discovery (ND) protocol or the Stateless Address Autoconfiguration (SLAAC) protocol. These parameters are used both locally for the IPv6 implementation and become part of the RA messages sent to hosts on the network so that they can be configured appropriately.

Use the set form of this command to create the router-advert configuration node and begin to send router advertisements.

Use the delete form of this command to remove router-advert configuration node and stop sending router advertisements.

Use the show form of this command to view router advertisement configuration.

# <span id="page-36-0"></span>interfaces bridge <br > <mac <mac-addr>

Specifies the mac address of a bridge interface.

## **Syntax**

set interfaces bridge brx mac mac-addr

delete interfaces bridge brx mac

show interfaces bridge brx mac

#### **Parameters**

brx

Bridge group ID.

#### mac-addr

The MAC address to be set for the bridge interface. The format should be appropriate for the interface type. For an Ethernet interface, this is six colon-separated 8-bit numbers in hexadecimal; for example, 00:0a:59:9a:f2:ba.

#### Modes

Configuration mode

#### Configuration Statement

```
interfaces {
     bridge brx {
         mac mac-addr
          }
     }
}
```
## Usage Guidelines

Use this command to set the media access control (MAC) address of the bridge interface. The MAC address for a bridge interface defaults to the MAC address of the lowest numbered data plane interface, that is a member of the bridge group. The bridge MAC address is the least significant part of the bridge ID. The bridge priority is the most significant part of the bridge ID. The bridge with the lowest numerical bridge ID is selected as the route bridge.

Use the set form of this command to set the MAC address of the bridge interface.

Use the **delete** form of this command to remove a configured MAC address for the bridge interface.

Use the show form of this command to view MAC address configuration for the bridge interface.

# <span id="page-37-0"></span>interfaces bridge <br >> spanning-tree

Enables spanning tree protocol on a bridge group.

## **Syntax**

set interfaces bridge brx spanning-tree delete interfaces bridge brx spanning-tree show interfaces bridge brx spanning-tree

#### Command Default

Spanning tree protocol is disabled.

#### Parameters

brx

The ID of bridge group.

#### spanning-tree

Specifies the Spanning Tree Protocol.

#### Modes

Configuration mode

#### Configuration Statement

```
interfaces {
       bridge brx {
              spanning-tree
       }
}
```
#### Usage Guidelines

Use this command to enable the IEEE 802.1D Spanning Tree Protocol (STP) on a bridge group. When STP is enabled on a bridge group, it is enabled for all interfaces and vifs assigned to the bridge group.

Use the set form of this command to enable STP on a bridge group.

Use the delete form of this command to restore the default state of STP on a bridge group; that is, STP is disabled..

Use the show form of this command to view the STP configuration on a bridge group.

# <span id="page-38-0"></span>interfaces bridge <br >> spanning-tree forwarding-delay <delay>

Specifies the amount of time a bridge group spends in the listening and learning state after a topology change.

### **Syntax**

set interfaces bridge brx spanning-tree forwarding-delay delay delete interfaces bridge brx spanning-tree forwarding-delay show interfaces bridge brx spanning-tree forwarding-delay

## Command Default

The forwarding delay is 15 seconds.

#### Parameters

brx

The ID of a bridge group.

#### spanning-tree

Specifies spanning tree configuration.

#### forwarding-delay delay

Specifies the length of time, in seconds, that an STP bridge port spends in the listening and learning state, before changing to the forwarding state after a topology change. The delay time ranges from 4 through 30 seconds. The default value is 15 seconds, that is, the bridge group spends 15 seconds in the listening state, where it listens for spanning tree bridge protocol data unit (BPDU) packets, before changing to the learning state. It then spends 15 seconds in the learning state where it learns the source MAC addresses of other devices on the network, before changing to the forwarding state.

#### **NOTE**

The forwarding-delay applies to ports in STP mode and RSTP ports that are neither edge ports nor point-to-point ports.

#### Modes

Configuration mode

#### Configuration Statement

```
interfaces {
    bridge brx {
        spanning-tree {
            forwarding-delay delay
 }
    }
}
```
## Usage Guidelines

#### **NOTE**

The configuration enforces the following relationship between the forwarding-delay forwarding-delay and max-age spanning tree protocol timers:

#### 2 \* ( forwarding-delay - 1 second) >= max-age

Use the set form of this command to specify the length of time that the bridge spends in the listening and learning state after a topology change.

Use the delete form of this command to restore the default forwarding-delay configuration.

Use the show form of this command to view the forwarding-delay configuration.

# <span id="page-40-0"></span>interfaces bridge <br >> spanning-tree hello-time <interval>

Specifies the hello packet advertisement interval for a bridge group.

## **Syntax**

set interfaces bridge brx spanning-tree hello-time interval delete interfaces bridge brx spanning-tree hello-time show interfaces bridge brx spanning-tree hello-time

## Command Default

Hello packets are transmitted at two-second intervals.

#### Parameters

brx

Bridge group ID.

#### spanning-tree

Specifies spanning tree configuration.

#### hello-timeinterval

Specifies the hello packet advertisement interval in seconds. The range is 1 through 10. The default value is 2 seconds.

#### **Modes**

Configuration mode

## Configuration Statement

```
interfaces {
     bridge brx {
         spanning-tree {
             hello-time interval
         }
     }
}
```
#### Usage Guidelines

Use this command to specify the "hello packet" advertisement interval.

Hello packets are bridge protocol data units (BPDUs) used as messages to communicate the state of the spanning tree topology. On a spanning tree, hello packets are sent by the bridge that assumes itself to be the root bridge.

Use the set form of this command to specify the "hello packet" advertisement interval.

Use the **delete** form of this command to restore the default **hello-time** configuration.

Use the show form of this command to view the hello-time configuration.

## <span id="page-41-0"></span>interfaces bridge <br >> spanning-tree max-age <interval>

Specifies how long a bridge group waits for a hello packet from the spanning tree root.

### **Syntax**

set interfaces bridge brx spanning-tree max-age interval

delete interfaces bridge brx spanning-tree max-age

show interfaces bridge  $brx$  spanning-tree max-age

#### Command Default

The bridge group removes neighbor bridges at 20-second intervals.

#### Parameters

brx

Bridge group ID.

#### spanning-tree

Specifies spanning tree configuration.

max-age interval

Specifies the maximum age, in seconds, of received bridge BPDUs. The range is 6 through 40. The default value is 20 seconds.

#### Modes

Configuration mode

## Configuration Statement

```
interfaces {
     bridge brx {
        spanning-tree {
              max-age interval
         }
     }
}
```
#### Usage Guidelines

#### **NOTE**

The configuration enforces the following relationship between the forwarding-delay and max-age spanning tree protocol timers:

2 \* ( forwarding-delay - 1 second) >= max-age

Use this command to specify the interval at which neighbor bridges are removed.

Use the set form of this command to specify the maximum age interval.

Use the **delete** form of this command to restore the default maximum age interval configuration.

Use the show form of this command to view the maximum age interval configuration.

# <span id="page-43-0"></span>interfaces bridge <br >> spanning-tree priority <priority>

Specifies the forwarding priority of a bridge group in the spanning tree.

## **Syntax**

set interfaces bridge brx spanning-tree priority priority delete interfaces bridge brx spanning-tree priority show interfaces bridge  $brx$  spanning-tree priority

## Command Default

The priority value is 8.

#### Parameters

brx

Bridge group ID.

#### spanning-tree

Specifies spanning tree configuration.

priority

Specifies the forwarding priority of this bridge group in the spanning tree. The lower the number, the higher the priority. The range is from 0 through 15. The default value is 8.

#### Modes

Configuration mode

## Configuration Statement

```
interfaces {
     bridge brx {
        spanning-tree {
             priority priority
         }
     }
}
```
#### Usage Guidelines

Use this command to specify the forwarding priority of this bridge in the spanning tree.

The spanning tree protocol uses the bridge priority to determine the spanning tree root. The lower the number assigned to the bridge group, the higher its priority, and the more likely it is to be selected as the root of the spanning tree.

Use the set form of this command to specify the forwarding priority of this bridge in the spanning tree.

Use the **delete** form of this command to restore the default priority configuration.

Use the show form of this command to view the priority configuration.

# <span id="page-44-0"></span>interfaces bridge <br >> spanning-tree tx-hold-count <count>

Specifies the maximum number of BPDUs that a bridge can send each second.

## **Syntax**

set interfaces bridge brx spanning-tree tx-hold-count count delete interfaces bridge brx spanning-tree tx-hold-count count show interfaces bridge brx spanning-tree tx-hold-count

## Command Default

None

#### Parameters

brx

The ID of a Bridge group.

count

The maximum number of BPDUs transmitted during one hello time period. The number ranges from 1 through 10.

#### Modes

Configuration mode

## Configuration Statement

```
interfaces {
     bridge brx {
         spanning-tree {
              tx-hold-count count
         }
     }
}
```
## Usage Guidelines

Use the set form of this command to specify the maximum number of BPDUs that a bridge can send each second. Use the **delete** form of this command to delete the number of BPDUs that the bridge can send each second. Use the show form of this command to display the number of BPDUs that the bridge can send each second.

# <span id="page-45-0"></span>interfaces bridge <br >> spanning-tree version <stp | rstp>

Specifies the version of the spanning tree that the bridge must use.

## **Syntax**

set interfaces bridge  $brx$  spanning-tree version [stp | rstp ] delete interfaces bridge  $brx$  spanning-tree version { stp | rstp } show interfaces bridge brx spanning-tree version

#### Command Default

The version of spanning tree is RSTP.

#### Parameters

brx

The ID of a Bridge group.

#### stp

Specifies that the bridge must use the STP (IEEE 802.1D) version of spanning tree.

#### rstp

Specifies that the bridge must use the RSTP (IEEE 802.1w) version of spanning tree.

#### **Modes**

Configuration mode

## Configuration Statement

```
interfaces {
     bridge brx {
         spanning-tree {
              version stp
              version rstp
          }
     }
}
```
#### Usage Guidelines

Use the set form of this command to specify the version of spanning tree that a bridge must use.

Use the **delete** form of this command to restore to the default version of the spanning tree, which is RSTP.

Use the show form of this command to view the version of spanning tree for a bridge.

#### **NOTE**

The bridge reverts to STP even after the version of spanning tree is configured to RSTP on those ports where it receives STP (STP version 0) BPDUs. A port remains in this state even after the STP bridge is removed. To revert a port to RSTP mode, use the clear bridge *brx* spanning-tree version command.

# <span id="page-46-0"></span>monitor interfaces bridge <br/> <br/>brx>

Monitors traffic to the vRouter.

## **Syntax**

monitor interfaces bridge brx

#### **Parameters**

brx

Bridge group ID.

#### **Modes**

Operational mode

## Configuration Statement

monitor interfaces bridge

## Usage Guidelines

Use this command to monitor traffic to the vRouter and traffic forwarding.

## <span id="page-47-0"></span>show bridge

Displays information about a bridge group.

## **Syntax**

show bridge [  $brx$  ]

#### **Parameters**

brx

The ID of a bridge group.

#### Modes

Operational mode

## Usage Guidelines

Use this command to display information about the bridge group.

When a bridge group is not specified, the command displays information about all active bridge groups. When a bridge group is specified, the command displays information about the specified bridge group.

### **Examples**

The following example shows how to display the details about the br0 bridge group.

```
vyatta@R$ show bridge br0<br>bridge name bridge id
bridge name bridge id STP enabled interfaces (port)
br0 8.000.52:54:00:00:01:01 yes dp0p1s1 (2)
                                                    dp0p1s2 (1)
```
## <span id="page-48-0"></span>show bridge <br/>brx> macs

Displays FDB of bridge MAC address for a bridge group.

## **Syntax**

show bridge brx macs

#### **Parameters**

brx

The ID of a bridge group.

#### **Modes**

Operational mode

## Usage Guidelines

Use this command to display the FDB of bridge MAC address for a bridge group. Returned entries are sorted by MAC address. The Age column in the output displays the number of seconds since a bridge port received a packet with that source MAC address.

## **Examples**

The following example shows how to display the FDB of MAC addresses for the br0 bridge group.

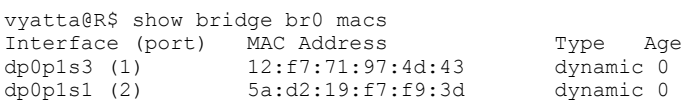

# <span id="page-49-0"></span>show bridge <brx> macs mac-address <mac-address>

Displays from the FDB of bridge MAC addresses the record that matches the MAC address.

## **Syntax**

show bridge brx macs mac-address mac-address

#### Parameters

brx

The ID of a bridge group.

mac-address

The MAC address for which information is displayed. The format of the address is hh:hh:hh:hh:hh;hh, where h is a hexadecimal number.

#### Modes

Operational mode

#### Usage Guidelines

Use this command to display from the forwarding database (FDB) of bridge MAC addresses the record that matches the MAC address. The age column in the output displays the number of seconds since a bridge port received a packet with that source MAC address.

#### **Examples**

The following example shows how to display the record from the FDB of bridge MAC addresses the record that matches the 26:ef:f7:6d:4b:5f MAC address of the br0 bridge.

```
show bridge br0 macs mac-address 26:ef:f7:6d:4b:5f
Interface (port) MAC Address Type Type Age
dp0p1s4 (1) 26:ef:f7:6d:4b:5f dynamic 2
```
## <span id="page-50-0"></span>show bridge <br/>brx> macs port <port>

Displays from the FDB of bridge MAC address the records that match a port.

## **Syntax**

show bridge brx macs port port

#### **Parameters**

brx

The ID of the bridge group.

port

A port for which information is displayed.

#### Modes

Operational mode

#### Usage Guidelines

Use this command to display from the FDB of bridge MAC address the records that match a port. Returned entries are sorted by MAC address. The Age column in the output displays the number of seconds since a bridge port received a packet with that source MAC address.

#### **Examples**

The following example shows how to display from the FDB of bridge MAC address the records that match a port dp0p1s4 in the br0 bridge.

show bridge br0 macs port dp0p1s4

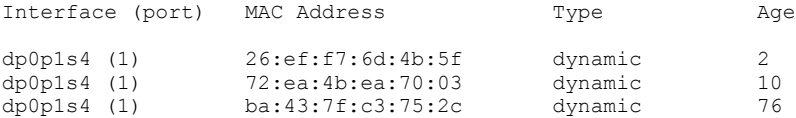

# <span id="page-51-0"></span>show bridge <br/> <br/> <br/>macs port <port>>
mac-address <mac-address>

Displays from the FDB of bridge MAC address the records that match a bridge interface port and MAC address.

## **Syntax**

show bridge brx macs mac-address mac-address

#### Parameters

brx

The ID of bridge group.

port

A port for which information is displayed.

mac-address

The MAC address for which information is displayed. The format of the address is hh:hh:hh:hh:hh:hh, where h is a hexadecimal number.

#### Modes

Operational mode

#### Usage Guidelines

Use this command to display from the FDB of bridge MAC address the records that match a bridge interface port and MAC address. The Age column in the output displays the number of seconds since a bridge port received a packet with that source MAC address.

#### **Examples**

The following example shows how to display from the FDB of bridge MAC address the records that match the dp0p1s4 bridge interface port and 26:ef:f7:6d:4b:5f MAC address for the br0 bridge.

show bridge br0 macs port dp0p1s4 mac-address 26:ef:f7:6d:4b:5f

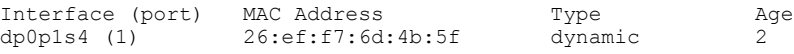

# <span id="page-52-0"></span>show bridge <br/>brx> spanning-tree <br/> <br/>brief>

Displays spanning tree information for a bridge group.

## **Syntax**

show bridge  $brx$  spanning-tree [ brief ]

#### Parameters

brx

The ID of the bridge group.

#### brief

Displays a summary of spanning tree information for a bridge group.

#### **Modes**

Operational mode

#### Usage Guidelines

Use this command to display spanning tree information for a bridge group. Use the **brief** parameter to display a summary of the spanning tree information. You see a detailed information when you do not use the brief parameter.

#### **Examples**

The following example shows how to display a summary of spanning tree information for the br0 bridge group.

vyatta@R1\$ show bridge br0 spanning-tree brief

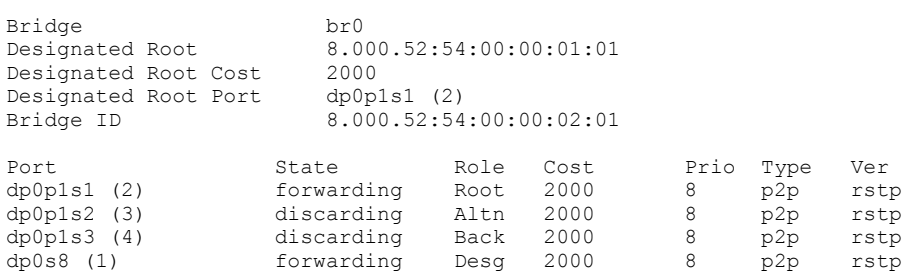

The following example shows how to display a detailed output of spanning tree information for the br0 bridge group.

vyatta@R1\$ show bridge br0 spanning-tree br0 link enabled yes stp enabled version rstp bridge id 8.000.52:54:00:00:02:01 designated root 8.000.52:54:00:00:01:01 root port dp0p1s1 (2) path cost 2000 internal path cost 0 max age 20 bridge max age 20 forward delay 15 bridge forward delay 15 tx hold count 6 max hops 20 hello time 2 ageing time 300 time since topology change 12931 topology change count 4<br>topology change no topology change no topology change port dp0p1s3 (1) last topology change port dp0p1s3 (1) br0:dp0p1s1 (2) link enabled yes port id and the Root port id a second version of the Root port id a second version of the Root<br>Port id a second version of the Root state and forwarding port id  $8.002$  state forwarding port cost a000 admin cost auto 8.000.52:54:00:00:01:01 dsgn cost 0<br>8.000.52:54:00:00:01:01 designated port 8.003 designated bridge 8.000.52:54:00:00:01:01 designated port 8.003.52:54:00:00:01:01 designated port 8.003. admin edge port no<br>oper edge port no oper edge port no topology change ack no<br>
point-to-point no<br>
root block and results and results of the contract of the contract of the contract of the contract of the contract of the contract of the contract of the contrac point-to-point no admin point-to-point no root block no no restricted TCN no<br>
port hello time 2 disputed no port hello time 2 disputed no bpdu guard port no solution of the bpdu guard error no<br>network port no solution and balanconsistent no no BA inconsistent no BA inconsistent no BA inconsistent no BA inconsistent no BA inconsistent no BA inconsistent no B 9 Num sent TCN 5<br>6487 Num royd TCN 6  $\begin{tabular}{lllllll} \multicolumn{2}{c}{\text{Num}} & $\text{c} \text{cm} & $\text{b} \text{r} \text{m} \text{m}$ & $\text{9}$ \\ \multicolumn{2}{c}{\text{Num}} & $\text{r} \text{c} \text{v} \text{d}$ & $\text{BPDU}$ & $\text{64}$ \\ \multicolumn{2}{c}{\text{Num}} & \text{Transition FWD 1} & \end{tabular}$  Num Transition FWD 1 Num Transition BLK 0 none Send RSTP br0:dp0p1s2 (3) link enabled yes role role alternate port id as 8.003 state of the discarding port id alternate state of the M port id  $\begin{array}{ccc} 8.003 & 8.003 \\ 2000 & 1.000 \end{array}$  state discarding admin cost<br>designated root 8.000.52:54:00:00:01:01 dsgn cost 0<br>designated by: 1:000.52:54:00:00:01:01 dsgn cost 0 8.000.52:54:00:00:01:01 dsgn cost 0<br>8.000.52:54:00:00:01:01 designated port 8.004 designated bridge 8.000.52:54:00:00:01:01 designated port admin edge port no auto edge port no<br>
oper edge port no solution books topology change ack no oper edge port no topology change ack<br>point-to-point no admin point-to-point<br>root black point-to-point no admin point-to-point no root block no no restricted TCN no<br>
port hello time 2 contract disputed no port hello time 2 disputed no<br>
bpdu quard port no bpdu quard error no bpdu guard port no bpdu guard error no network port no BA inconsistent no num<br>5 Num send TCN 0<br>6487 Num rovd TCN 8 Num rcvd BPDU 648<br>Num Transition FWD 0 Num Transition FWD 0 Num Transition BLK 0<br>Rcvd BPDU none 1 9 Send RSTP 9 98 Send RSTP

# <span id="page-54-0"></span>show bridge <br/> <br/> <br/>spanning-tree bridge <br/> <br/>hief>

Displays bridge spanning tree information for a bridge group.

## **Syntax**

show bridge  $brx$  spanning-tree bridge [ brief ]

#### Parameters

brx

The ID of the bridge group.

#### brief

Displays a summary of spanning tree information for a bridge group.

#### Modes

Operational mode

#### Usage Guidelines

Use this command to display bridge spanning tree information for a bridge group. Use the **brief** parameter to display a summary of the spanning tree information for the bridge group. You see a detailed output when you do not use the brief parameter.

#### **Examples**

The following example shows how to display the spanning tree information for the br0 bridge-group.

vyatta@R1\$ show bridge br0 spanning-tree bridge

```
br0
```

```
 link enabled yes
   stp enabled yes
 version rstp
 bridge id 8.000.52:54:00:00:02:01
  designated root 8.000.52:54:00:00:01:01
 root port dp0p1s1 (2)
 path cost 2000 internal path cost 0
 max age 20 bridge max age 20
 forward delay 15 bridge forward delay 15
 tx hold count 6 max hops 20
hello time \qquad \qquad 2 ageing time 300
   time since topology change 12931
  topology change count 4<br>topology change 5 100
  topology change
   topology change port dp0p1s3 (1)
   last topology change port dp0p1s3 (1)
```
The following example shows how to display a summary of spanning tree information for the br0 bridge-group.

vyatta@R1\$ show bridge br0 spanning-tree bridge brief

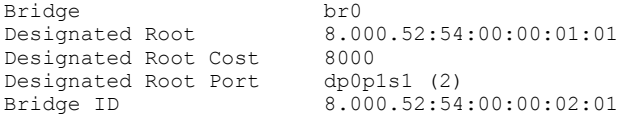

# <span id="page-56-0"></span>show bridge <br/> <br/> <br/>spanning-tree port <port>

Displays spanning tree information for a bridge interface port.

## **Syntax**

show bridge brx spanning-tree port port

## Parameters

#### brx

Bridge group ID.

#### port

Specifies the port for which spanning tree information is displayed.

#### brief

Displays a summary of spanning tree information for a port.

#### Modes

Operational mode

#### Usage Guidelines

Use this command to display spanning tree information for a bridge interface port. Use the **brief** parameter to display a summary of the spanning tree port information. You see detailed information when you do not use the brief parameter.

#### **Examples**

The following example shows how to display spanning tree dp0p1s1 port information for the br0 bridge group.

```
vyatta@R1$ show bridge br0 spanning-tree port dp0p1s1
br0:dp0p1s1 (2)
link enabled yes role Root<br>port id 8.002 state forwarding
port id 8.002 state forwarding
port cost 2000 admin co auto
designated root 8.000.52:54:00:00:01:01 dsgn cost 0
designated bridge 8.000.52:54:00:00:01:01 designated port 8.003<br>admin edge port no auto edge port no
admin edge port no auto edge port no<br>
oper edge port no bopology change ack
oper edge port no topology change ack no<br>
point-to-point no admin point-to-point no<br>
root block no restricted TCN no
point-to-point no admin point-to-point no
root block no restricted TCN no
port hello time 2 disputed no
bpdu guard port no bpdu guard error no
network port no no BA inconsistent no<br>
Num sent BPDU 9 Num sent TCN 5
Num sent BPDU 9 9 Num sent TCN 5
Num rcvd BPDU 6487 Num rcvd TCN 6
Num Ford BPDU 6487 Num Ford TCN 6<br>
Num Transition FWD 1 Num Transition BLK 0
Rcvd BPDU none 5 Send RSTP 5 yes
```
# <span id="page-58-0"></span>Bridge Interface Commands

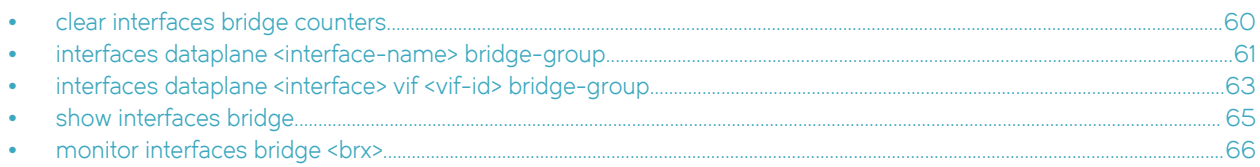

# <span id="page-59-0"></span>clear interfaces bridge counters

Clears bridge interface statistics.

## **Syntax**

clear interfaces bridge [if-name] counters

## Command Default

Statistics are cleared on all bridge interfaces.

## **Parameters**

if-name

The identifier for the interface whose bridging counters you wish to clear. This can be any interface on which bridging is supported.

#### Modes

Operational mode

## Usage Guidelines

Use this command to clear statistics on bridge interfaces.

If no interface is specified, then bridge statistics are cleared on all interfaces.

# <span id="page-60-0"></span>interfaces dataplane <interface-name> bridge-group

Adds a data plane interface to a bridge group.

## **Syntax**

set interfaces dataplane *interface-name* bridge-group [admin-edge | auto-edge | bpdu-guard | bridge  $brx$  | cost cost | networkport | point-to-point status | priority priority | restrict-tcn | root-block ]

delete interfaces dataplane *interface-name* bridge-group [ admin-edge | auto-edge | bpdu-guard | bridge | cost | network-port | point-to-point | priority | restrict-tcn | root-block ]

show interfaces dataplane *interface-name* bridge-group

#### Parameters

#### interface-name

The name of a data plane interface. For more information about the supported name formats of a data plane interface, refer to [Supported Interface Types](#page-66-0) on page 67.

#### admin-edge

Sets the initial-edge state, specifying that the port connects to an end node instead of another spanning tree bridge. The default is off.

#### auto-edge

Allows the bridge to automatically determine the edge-port status. The default is off.

#### bpdu-guard

Enables the spanning tree BPDU guard. The BPDU guard is used at the network edge, where the port connects directly to an end node. The default is off.

#### bridge brx

The bridge group ID.

#### cost cost

The path cost for the interface within its bridge group. The spanning tree protocol (STP) uses this value to calculate the shortest path from this bridge group to the spanning tree root. The value can be a numerical value that ranges from 1 through 200000000 or the auto keyword. The default is auto. If you use the auto keyword, the vRouter determines the port cost from the line speed.

#### network-port

Enables Spanning Tree uni-directional link detection.

#### point-to-point status

Sets the point-to-point operational status to one of the following values:

- auto: Determines the point-to-point operational status from the duplex setting.
- ∙ off: Disable the point-to-point operational status.
- ∙ on: Enable the point-to-point operational status.

#### priority

The path priority for the interface within its bridge group. The range is 0 to 63. The default is 0.

#### restrict-tcn

Restricts propagation of topology change notifications for the spanning tree.

root-block

Restricts the ability of ports to assume the spanning tree root role.

#### Modes

Configuration mode

### Configuration Statement

```
interfaces {
        dataplane dpxpypz {
                  bridge-group {
                            admin-edge
                      auto-edge
                      bpdu-guard
                            bridge brx 
                            cost cost
                      network-port 
                      point-to-point status
                        priority priority
                      restrict-tcn
                      root-block
 }
     \qquad \}}
```
### Usage Guidelines

Use this command to add a data plane interface to a bridge group, and to set the cost and priority values for the bridge on the interface.

Use the set form of this command to add the interface to the bridge group, or to specify cost or priority.

Use the delete form of this command to remove the interface from the bridge group, or to restore default values for cost and priority.

Use the show form of this command to view interface configuration for bridging.

# <span id="page-62-0"></span>interfaces dataplane <interface> vif <vif-id> bridge-group

Adds a data plane vif to a bridge group.

## **Syntax**

set interfaces dataplane *interface vif vif-id* bridge-group admin-edge | auto-edge | bpdu-guard | bridge brx | network-port | cost cost | point-to-point status | priority priority | restrict-tcn | root-block]

delete interfaces dataplane *interface* vif vif-id bridge-group [ admin-edge | auto-edge | bpdu-guard | bridge | network-port | cost | priority | restrict-tcn | root-block]

show interfaces dataplane interface vif vif-id bridge-group

#### Parameters

#### interface

The name of a data plane interface. For more information about the supported name formats of a data plane interface, refer to [Supported Interface Types](#page-66-0) on page 67.

#### vif-id

A virtual interface ID. The ID ranges from 1 through 4094.

#### admin-edge

Enables the Spanning Tree admin edge mode.

#### auto-edge

Enables Spanning Tree automatic admin edge detection.

#### bpdu-guard

Enables Spanning Tree Protocol PortFast Bridge Protocol Data Unit (BPDU) guard.

#### bridge brx

The bridge group ID.

#### cost

The path cost for the interface within its bridge group. The Spanning Tree Protocol (STP) uses this value to calculate the shortest path from this bridge group to the spanning tree root. The range is 1 to 200000000. The default is 19.

#### network-port

Enables Spanning Tree uni-directional link detection.

#### point-to-point status

Sets the point-to-point operational status to one of the following values:

- auto: Determines the point-to-point operational status from the duplex setting.
- ∙ off: Disable the point-to-point operational status.
- ∙ on: Enable the point-to-point operational status.

#### priority

The path priority for the interface within its bridge group. The range is 0 to 15. The default is 8.

#### restrict-tcn

Restricts propagation of topology change notifications for Spanning Tree.

#### root-block

Restricts the ability of ports to assume the Spanning Tree root role.

#### **Modes**

Configuration mode

## Configuration Statement

```
interfaces {
 dataplane interface {
 vif vif-id {
                   bridge-group {
                       admin-edge
                       auto-edge
                       bpdu-guard
                       bridge brx 
                       cost cost
                       network-port
 point-to-point status
 priority priority
                       restrict-tcn
                   root-block
 }
           }
    }
}
```
#### Usage Guidelines

Use this command to add a data plane vif to a bridge group, and to set the supported values for the bridge on the interface.

Use the set form of this command to add a data plane vif to a bridge group, or to set the supported values for the bridge on the interface.

Use the delete form of this command to remove the interface from the bridge group, or to restore default values.

Use the show form of this command to view interface configuration for bridging.

# <span id="page-64-0"></span>show interfaces bridge

Shows bridge interface information.

## **Syntax**

show interfaces bridge [bridge-group [brief] | detail]

## **Parameters**

bridge-group

Displays information for the specified bridge group: one of br0 through br999.

brief

Shows a summary of information for a given bridge group.

#### detail

Shows detailed bridge interface information.

## Modes

Operational mode

#### Usage Guidelines

Use this command to display information about configured bridge interfaces.

When used with no option, this command displays information about all active bridge interfaces. When the identifier of a bridge group is provided, this command displays information for the specified bridge group.

# <span id="page-65-0"></span>monitor interfaces bridge <br/> <br/>brx>

Monitors traffic to the vRouter.

## **Syntax**

monitor interfaces bridge brx

#### **Parameters**

brx

Bridge group ID.

#### **Modes**

Operational mode

## Configuration Statement

monitor interfaces bridge

## Usage Guidelines

Use this command to monitor traffic to the vRouter and traffic forwarding.

# <span id="page-66-0"></span>Supported Interface Types

The following table shows the syntax and parameters of supported interface types. Depending on the command, some of these types may not apply.

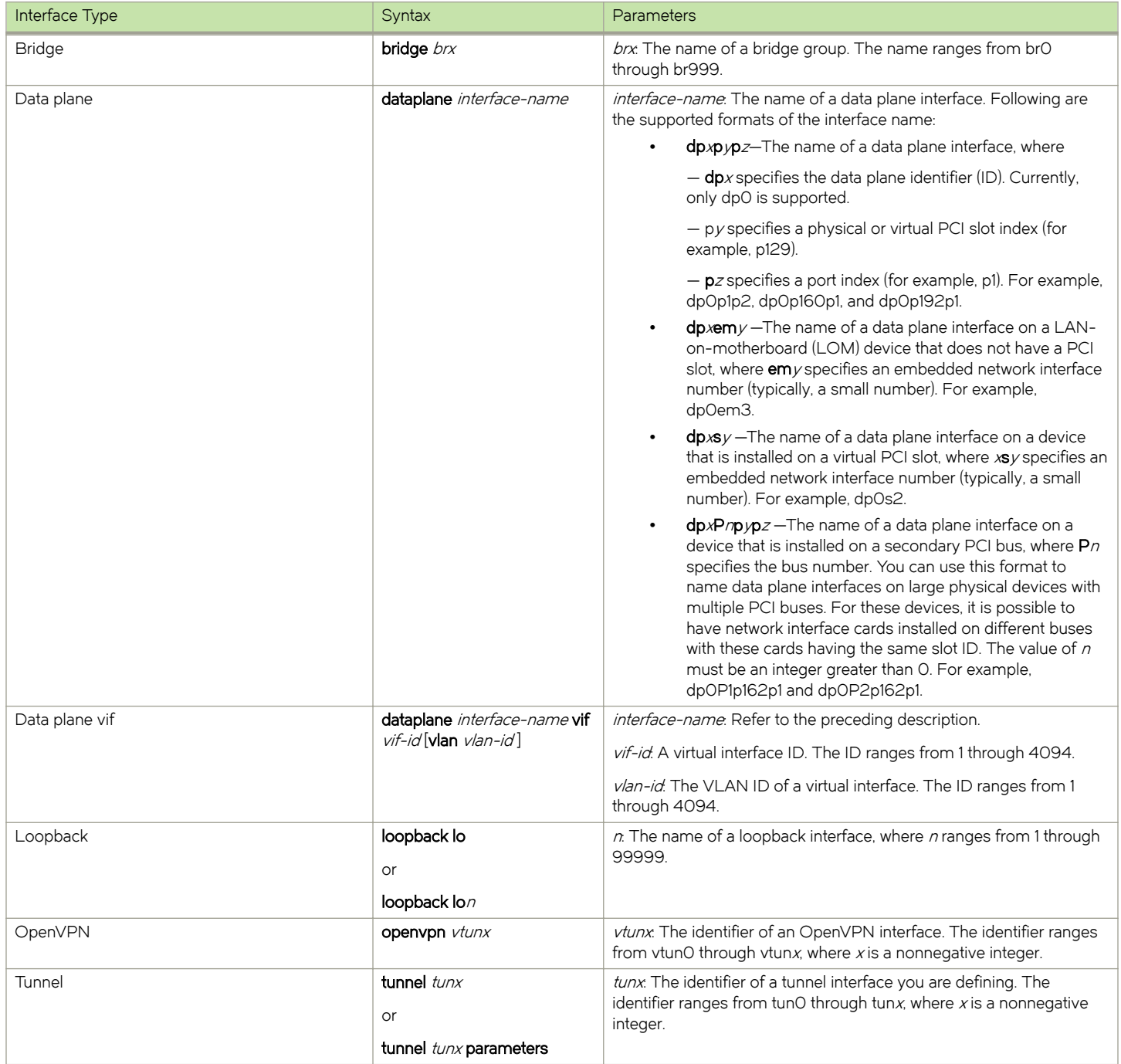

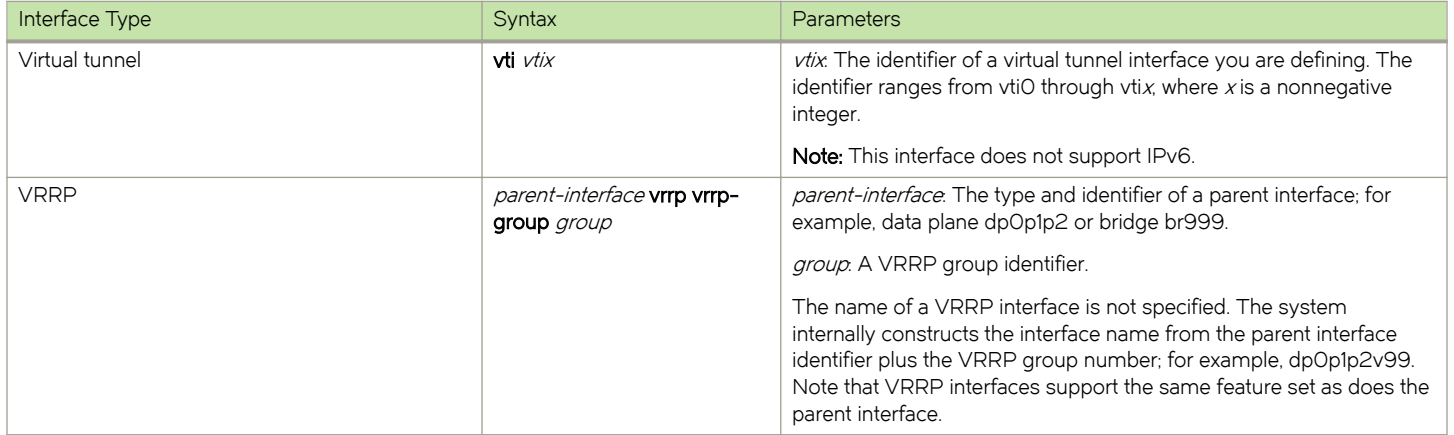

# <span id="page-68-0"></span>List of Acronyms

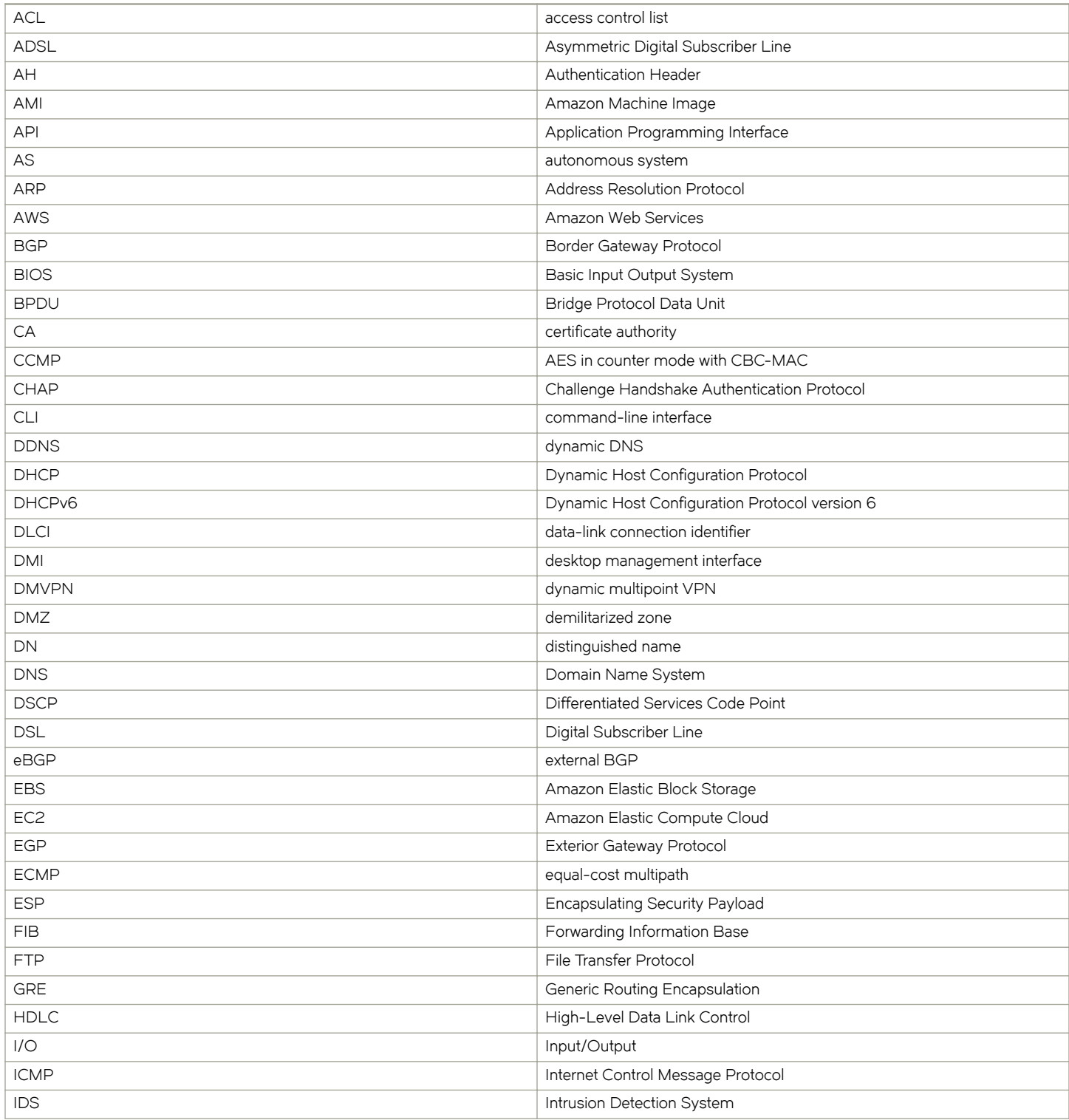

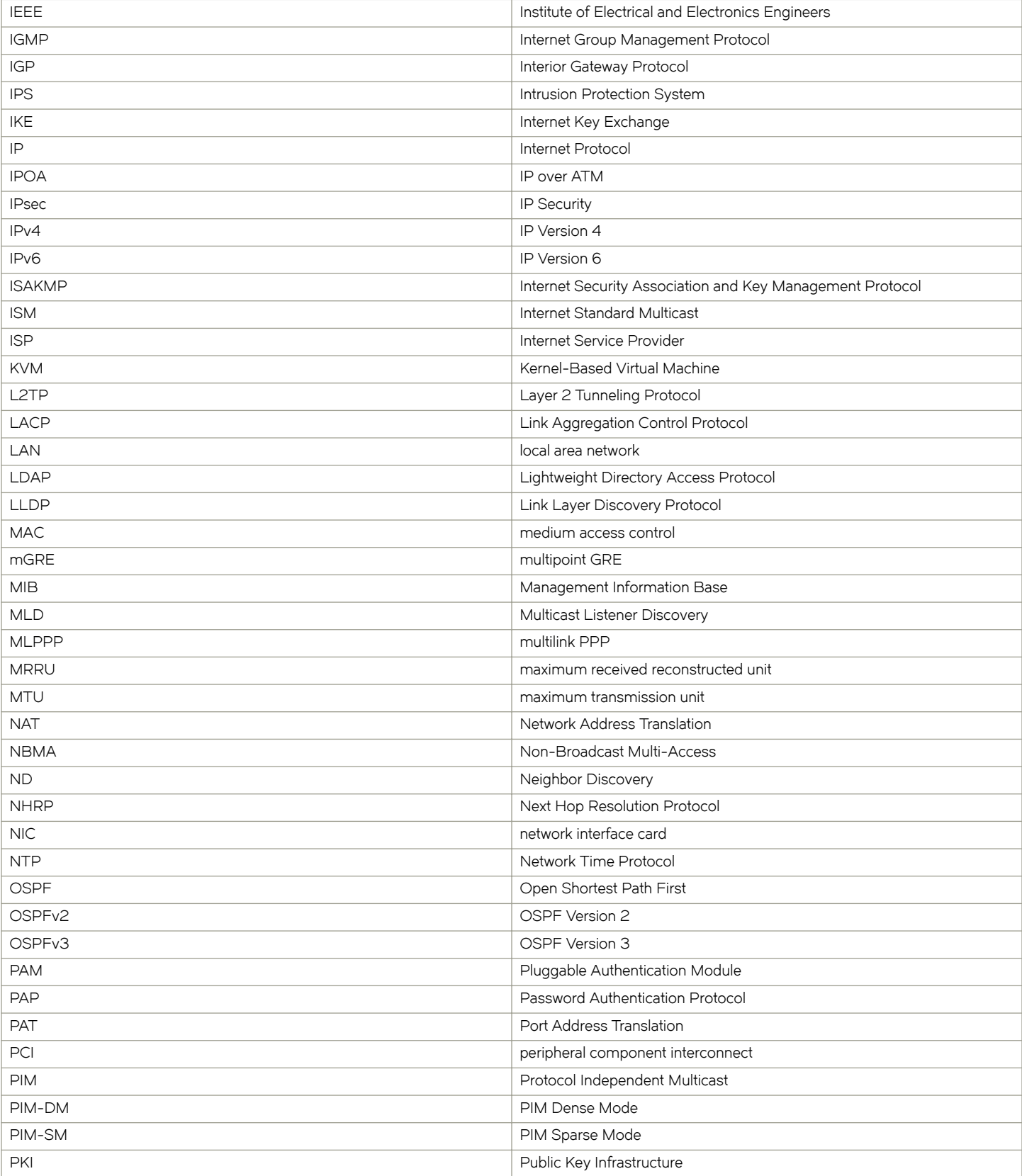

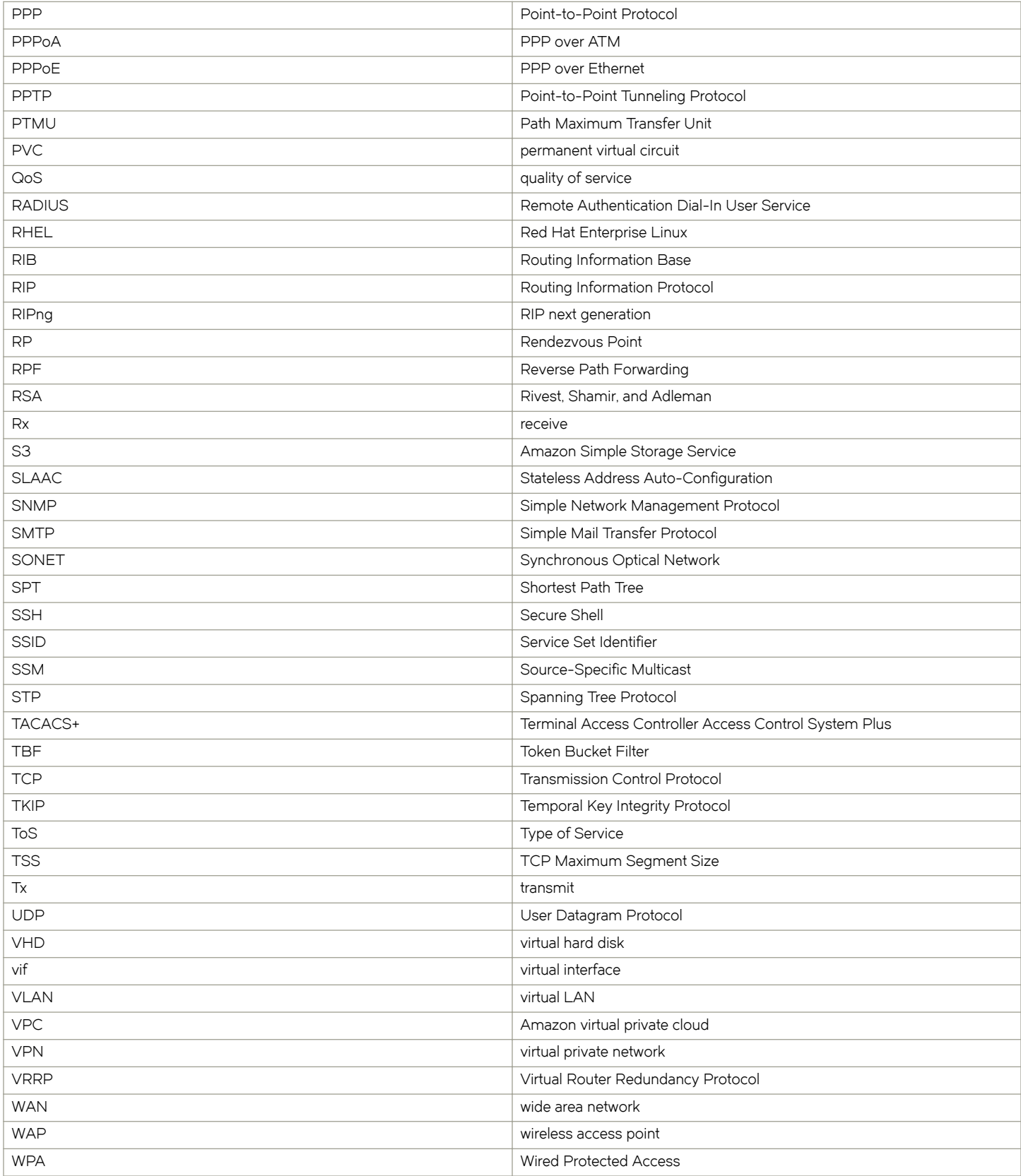